Міністерство освіти і науки України Національний технічний університет «Дніпровська політехніка»

Інститут електроенергетики (інститут) Електротехнічний факультет (факультет) Кафедра кіберфізичних [та інформаційно-вимірювальних систем](https://aks.nmu.org.ua/ua/) (повна назва)

# **ПОЯСНЮВАЛЬНА ЗАПИСКА кваліфікаційної роботи ступеню магістра**

(П.І.Б.)

**студента** Кирячок Максим Павлович

**академічної групи** 151м-20-1

(шифр) **спеціальності** 151 Автоматизація та комп'ютерно-інтегровані технології (код і назва спеціальності)

**за освітньо-професійною програмою** 151 Автоматизація та комп'ютерно-інтегровані технології

(офіційна назва)

**на тему** «Синтез і дослідження системи управління процесом підтримки температури у трьох-секційній печі» (назва за наказом ректора)

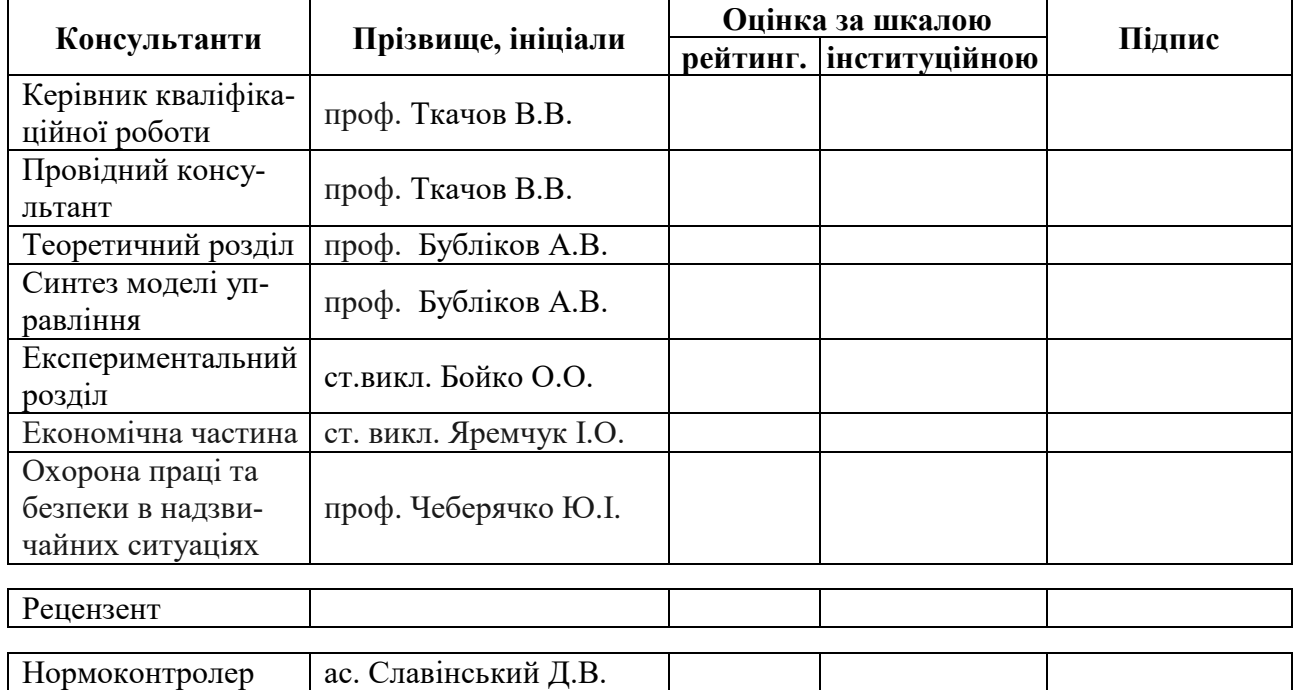

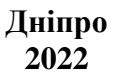

#### **ЗАТВЕРДЖЕНО:**

завідувач кафедри автоматизації та

приладобудування (повна назва)

# $\frac{1}{\text{(mimize)}}$  Бубліков А.В.

(підпис) (прізвище, ініціали)

« $\rightarrow$  2022 року

# **ЗАВДАННЯ на кваліфікаційну роботу ступеня магістра**

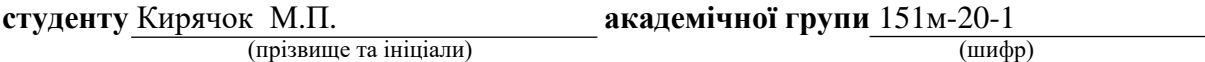

**спеціальності** 151 Автоматизація та комп'ютерно-інтегровані технології

**за освітньо-професійною програмою** 151 Автоматизація та комп'ютерно-інтегровані технології

(офіційна назва)

**на тему** «Синтез і дослідження системи управління процесом підтримки температури у трьох-секційній печі»

затверджену наказом ректора НТУ «Дніпровська політехніка» від \_\_\_\_\_\_\_\_\_\_\_ №

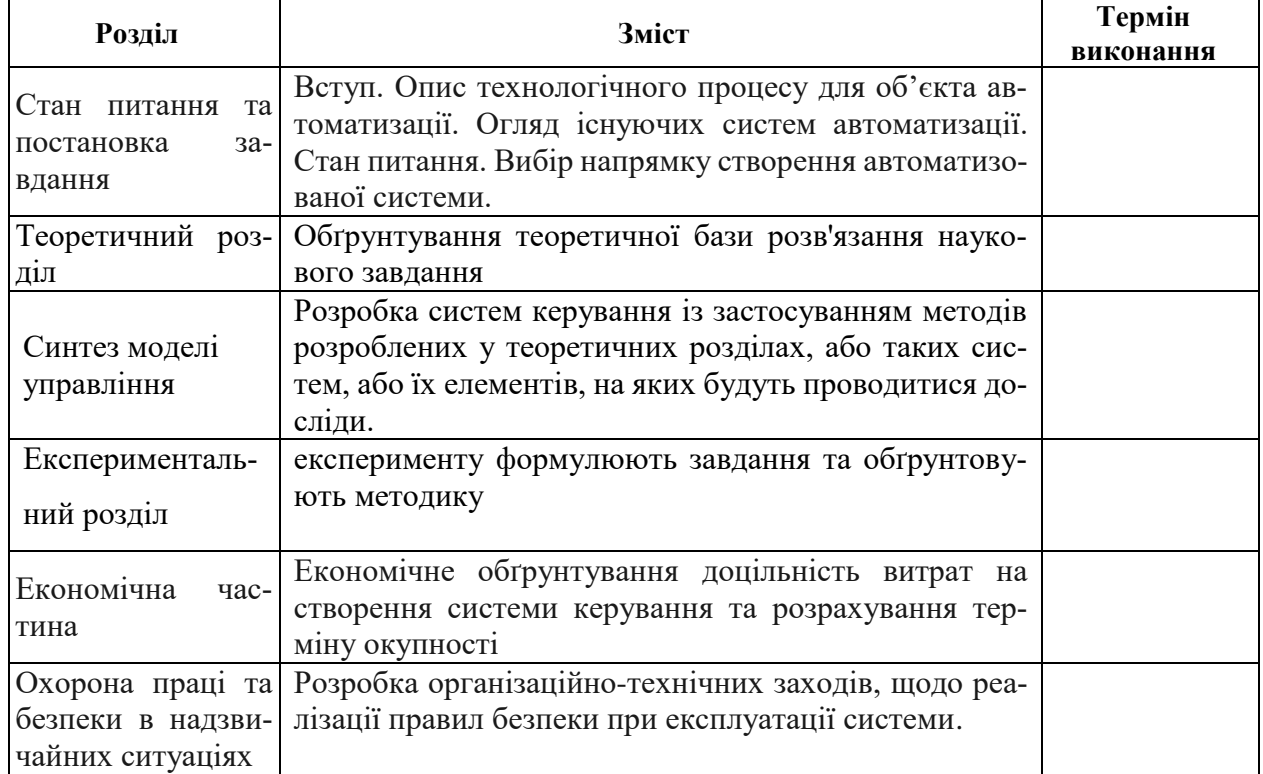

**Завдання видано** \_\_\_\_\_\_\_\_\_\_\_\_\_\_\_\_\_\_ проф. Ткачов В.В. (прізвище, ініціали)

**Дата видачі**

**Дата подання до екзаменаційної комісії**

**Прийнято до виконання** \_\_\_\_\_\_\_\_\_\_\_\_\_\_\_\_\_\_ Кирячок М.П

(підпис студента) (прізвище, ініціали)

#### **РЕФЕРАТ**

Пояснювальна записка: 87с., 57 рис., 6 табл., 3 додат., 11 джерело.

Об'єкт дослідження: Автоматизована система управління процесом підтримки температури у трьох-секційній печі.

Мета: Синтез і дослідження системи управління процесом підтримки температури у трьох-секційній печі.

Ключові слова: автоматизація, виробництво, технологічний процес, ефективність

В кваліфікаційній роботі магістра проведено аналіз технологічного процесу керування температурою в робочому просторі трьох-секційній печі та розглянуто роботу об'єкта автоматизації – секційної печі для нагріву труб. Виходячи з опису технологічного процесу і структури об'єкта керування було створене програмне забезпечення.

У результаті проведеної роботи отримана модель об'єкта керування в графічному середовищі імітаційного моделювання Simulink, ступінь відповідності якої по нормованому середньоквадратичному відхиленню становить 97,5%.

Отже, дана модель об'єкта керування може бути використана для моделювання об'єкта керування і системи керування в цілому, що дозволить підвищити точність регулювання температури у робочому просторі секційної печі.

На базі отриманої моделі об'єкта керування було розроблено програмне забезпечення для SCADA системи zenon.

# **ЗМІСТ**

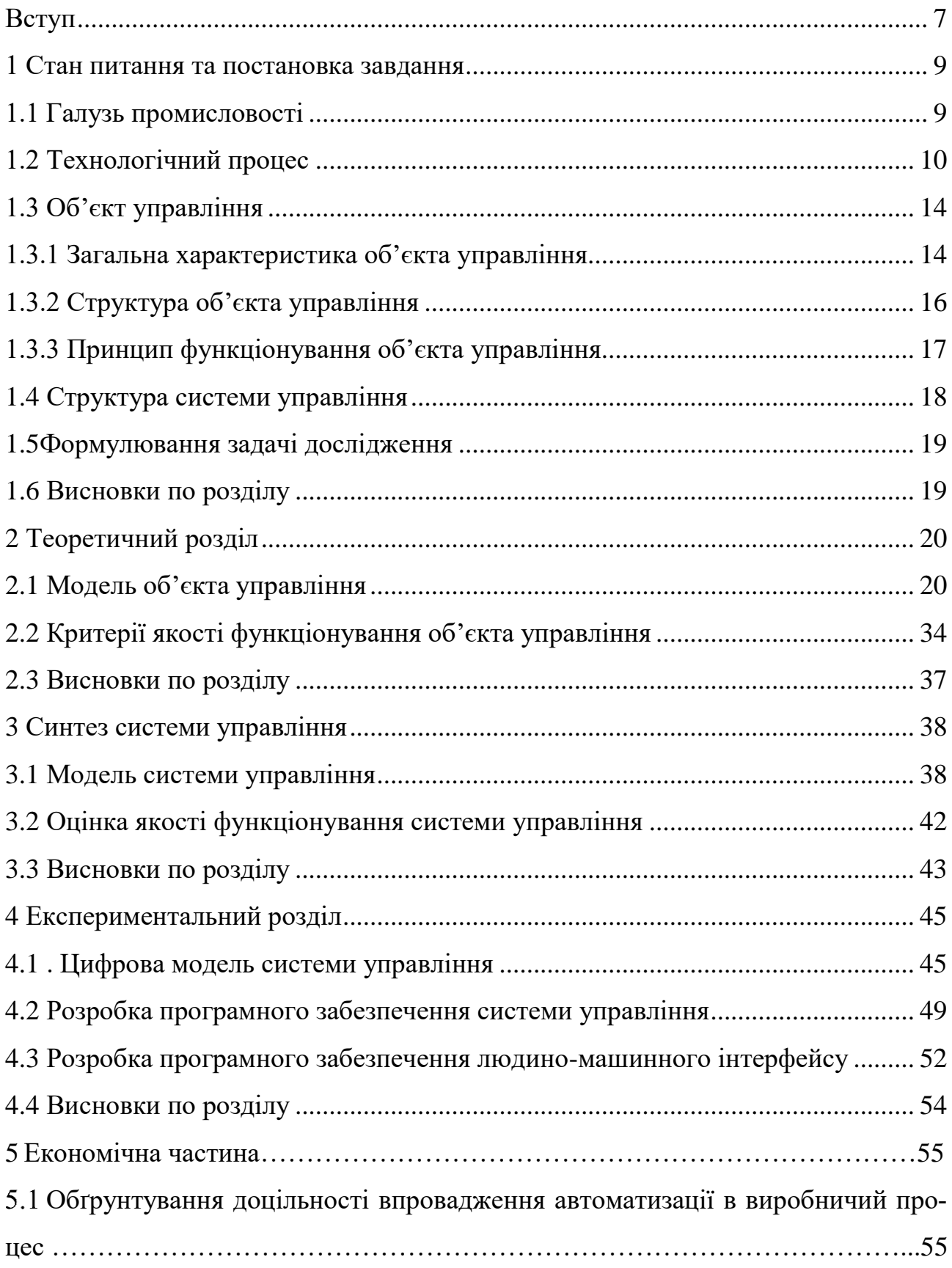

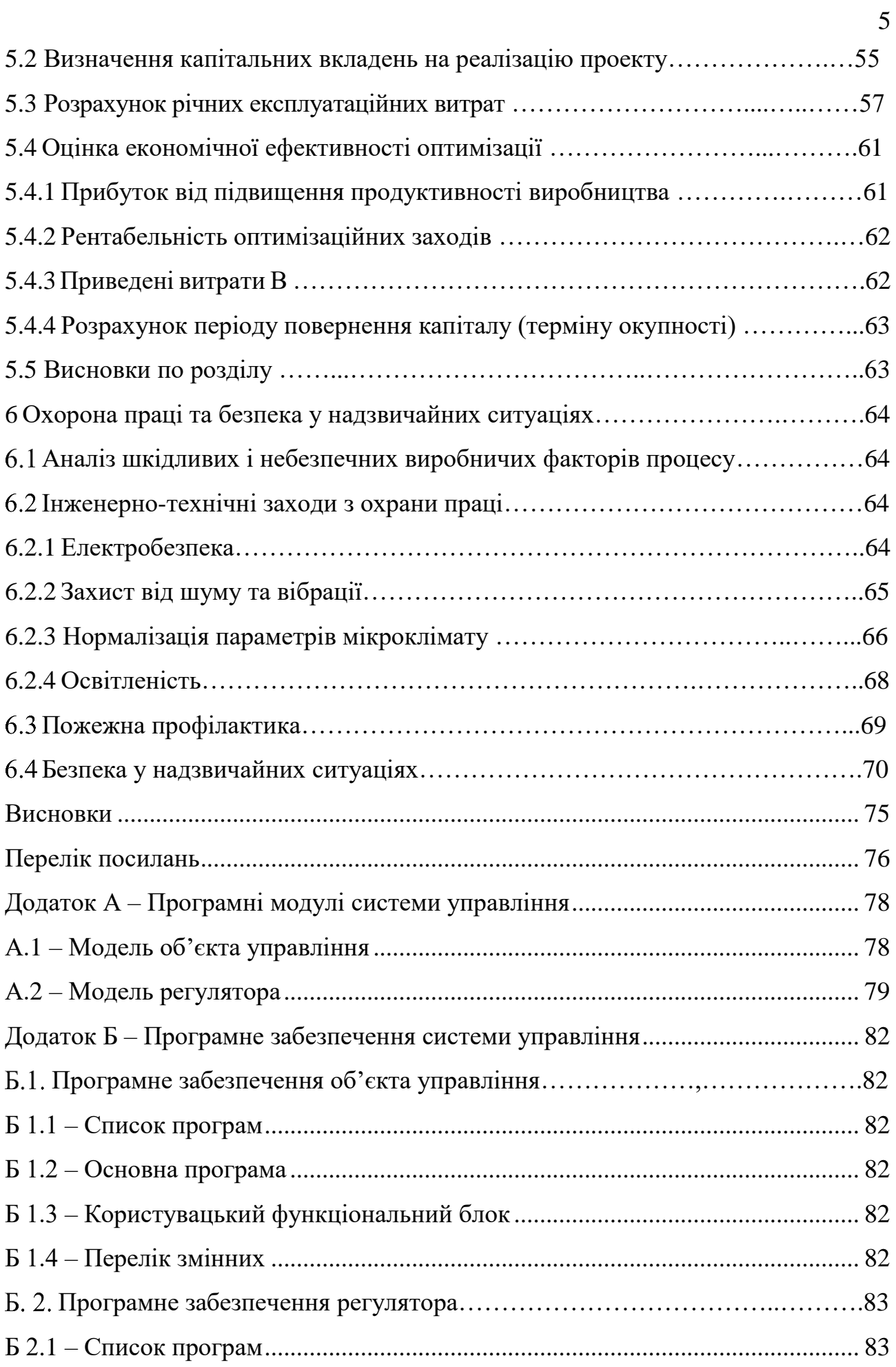

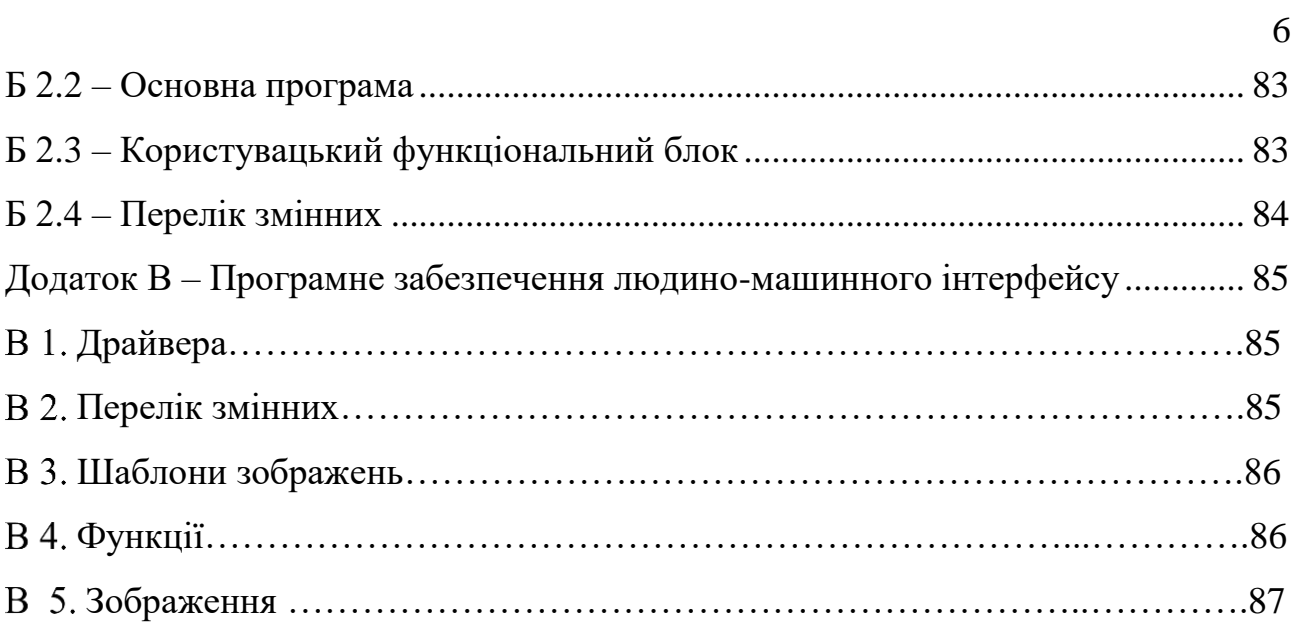

#### **ВСТУП**

#### <span id="page-6-0"></span>**Актуальність теми**

Актуальність теми кваліфікаційної роботи магістра. Автоматизація температури в секційної печі грає важливу роль в металургії тому що: Металургійна промисловість - одна з найбільших галузей будь-якої великої держави. До неї відноситься видобуток і переробка руди, виробництво і збагачення металів, виробництво сплавів з них.

Металургійний комплекс України являє собою налагоджену систему взаємодіючих між собою підприємств з видобутку сировини, комбінатів з його збагачення та металургійних заводів, що займають площі в десятки тисяч квадратних кілометрів. Всього в металургійному комплексі налічується близько 400 великих і середніх підприємств чорної і кольорової металургії, розташованих у багатьох областях України.

#### **Об'єкт**

Секційна піч.

#### **Мета**

Досягнення мети - процес не одномоментний. Він базується на кількох окремо виділених, послідовних етапах, що представляють собою завдання, які виступають в якості маленьких підцілей проведеного дослідження. Завдяки реалізації таких завдань, здійснюється досягнення мети. У вступі дипломного проекту завдання описуються за допомогою короткого і грамотного перерахування дій з дотриманням суворої послідовності. Сформулювати завдання допоможуть наступні фрази:

-проаналізувати;

-з'ясувати;

-систематизувати;

-сформулювати;

-описати.

Металургія - це наука про методи та процеси виробництва металів з руд та інших металовмісних продуктів, про отримання сплавів та обробку металів.

– виробництво металів з сировини і різноманітних металомістких продуктів;

– здобуття сплавів;

– обробка металів в гарячому і холодному стані;

– нанесення покриттів з металів;

– зварювання;

– область матеріалознавства, що вивчає фізичну і хімічну поведінку металів, інтерметалідів і сплавів.[1]

Секційна піч - прохідна піч для швидкісного розігрівання перед прокаткою заготовок удовжки від 3 метрів і діаметром до 200 мм і для термообробки довгих труб. Піч використовуються для нагріву полураската в прокатному стану.[2]

Завдання проаналізувати об'єкт управління згідно якому виконати вибір параметрів регулювання, контролю, сигналізації та захисту методів засобів їх вимірювання з використанням сучасної апаратури.

#### **1 СТАН ПИТАННЯ ТА ПОСТАНОВКА ЗАВДАННЯ**

#### <span id="page-8-0"></span>**1.1 Галузь промисловості**

<span id="page-8-1"></span>Металургія України являє собою систему взаємодіючих між собою підприємств з здобуття сировини, комбінатів з його збагачення та металургійних заводів, що займають площі в десятки тисяч квадратних кілометрів. Всього в металургійному комплексів близько 420 великих і середніх підприємств чорної і кольорової металургії, розташованих у багатьох областях України.

Металургійна промисловість - одна з великих галузей будь-якої великої держави. До неї відноситься виробництво і збагачення металів, здобуття і переробка руди, виробництво сплавів з них.[3]

В Україні чорна металургія є однією з провідних галузей промисловості. Вона включає понад 300 підприємств з видобутку руди і її збагачення, виробництву чорних металів, труб і металовиробів, феросплавів, вогнетривких матеріалів, вторинної обробки чорних металів і ін. В середньому експорт металургійної продукції приносить країні близько 60% її валютної виручки.

ВВП металургії у країни близько 38%, у виробництві − 27,3%, експорт – 34,2%. Як споживач продукції та послуг суб'єктів природних монополій металургія витрачають від загальної промисловості 32% електроенергія, 25% природний газ, 10% нафтопродукт, її частка у залізничних перевезеннях – 20%. Металургія у України встановлює 35,1%, тоді як у структурі світової металургії − 34,3%.Найкрупніші металургійні заводи України:

– Азовсталь – Маріуполь;

– Інтерпайп Сталь – Дніпро;

– Арселор Міттал Кривий Ріг (Криворіжсталь) - Кривий Ріг;

– Євраз Дніпропетровський металургійний завод (раніше завод імені Петровського) – Дніпро;

– Дніпровський металургійний комбінат - Кам'янське;

– Донецький металургійний завод – Донецьк.[4]

#### **1.2 Технологічний процес**

<span id="page-9-0"></span>Всі операції з підготовки печі до пуску починаються з вентиляції печі, повного відкриття заслінки димососа і димових шиберів. Наявність тяги обумовлює смужка тонкого паперу, яка підноситься до отвору оглядових гляделок.

Після вентилювання печі протягом 10-15 хвилин проводиться її огляд. Огляд печі і димоходів проводиться з використанням низьковольтної (12В)

лампи у вибухобезпечному виконанні.

Продувка газопроводів і повітропроводів.

Визначаються, що внутріцехові газопроводи заповнені газом до засувок №1 і №3, які повинні бути щільно зачинені, а кран №2 на свічці між ними повинен бути відкритий. На фланці за засувкою №3 повинна бути установлена заглушка.

Засувки №6 і №8 на відводі газу до зонним газопроводах, кран №12 на підводі газу і дросельні клапани №16 на підводі повітря до пальників повинні бути закриті.

Кран №19 на тупиковій свічці газопроводу, крани №7 свічок між засувками №6 і №8 відведення газу до зонним газопроводах, крани №11 свічок зонних газопроводів повинні бути відкриті.

Повністю відкрити регулюють зонні дроселі №10 на газопроводах і №14 на повітропроводах.

Перевірити, щоб в районі поширення газу з продувних свічок не було людей і джерел вогню.

Перед продуванням старший майстер ЦПХ і термоділянки або начальник

зміни оформляє наряди - допуску на прибирання листової заглушки після засувки №3 і розпалювання печі, передає їх начальнику зміни теплосилового цеху (тел.98-94), який направляє газівника і викликає ГСС (тел . 91-05). Газовщик теплосилового цеху знімає листову заглушку на головному газопроводі печі.

Продування газопроводів печі виробляється в такому порядку:

- закрити кран №2 на свічці між засувками №1 і №3;

- повністю відкрити засувки №1 і №3 на підводі газу до печі;

- встановити клапан безпеки №4 в робоче положення;

- тиск газу в газопроводі на піч має бути 450 - 500 мм вод. ст.  $(4,4-4,9 \text{ kTa})$ ;

- після продувки газопроводу через тупикову свічку №19 протягом 5 хв. закрити кран №19 тупикової свічки газопроводу;

- відкрити засувки №6 і газопроводи зон через свічки №11 закрити.

Перевірити на спрацьовування клапан безпеки, як зазначено у спеціальній інструкції по експлуатації клапана безпеки і всіх схем безпеки печі.

Включити всі контрольно-вимірювальні прилади щита КВП, не включаючи автомат

Розпал печі

Сушка і розігрів

Перед розпалюванням слід включити димосос. Вентилятор, що подає повітря на горіння, повинен бути включений. Відрегулювати тиск повітря. Забороняється знаходитися напроти вікон печі в момент подачі газу через можливе бавовни.

Розпалити по. однією пальнику в кожної непарної секції печі в шаховому порядку: в першій секції - праву нижню, в третій - ліву верхню, в п'ятій - праву нижню і т.д.

Розпалювання пальників:

- продути вогонь на газ повітрям, відкривши дросельний клапан №16, а потім

клапан закрити;

- Запалити запальник внести його в піч через отвір для запалу і встановити навпроти пальника;

- повільно відкрити наполовину кран №12 на підводі газу до пальника;

- коли газ загорівся, відкрити дросельний клапан №16 на підводі повітря до пальника печі;

- відрегулювати стійке горіння на мінімальних витрат, після чого прибрати запальник.

Нормально працює пальник повинен мати короткий факел блакитно фіолетового кольору. При надлишку повітря полум'я стає безбарвним, поява жовтого або червоного кольору на кінці факела і копчення вказує на брак повітря.

Якщо під час розпалу печі газ на пальнику не зайнявся, або, захопившись, погас, слід негайно вимкнути пальник, провітрити піч протягом 2-3 хв., Після чого знову провести розпал.

Аналогічно розпалюються інші пальники.

У міру підвищення температури кладки розпалюються по одній пальнику в кожній парній секції печі. Коли продуктивність працюючих пальників недостатня для подальшого підвищення температури кладки печі за графіком сушки і розігрівання, розпалити інші пальники печі в залежності від розподілу температур. Не слід форсувати подачу газу і повітря в пальники, поки кладка робочого простору печі не розігріється до температури 700 - 800 ° С.

Під час розігріву печі зупиняти механізми обертання роликів

Тиск газу і повітря, що подається на горіння перевіряється за приладами на щиті КВП і має становити:

для газу 450-500 мм вод. ст. (4,4-4,9 кПа);

для повітря 550-600 мм вод. ст. (5,4-5,9 кПа).

Сушка і розігрів печі після капітального ремонту та середнього ремонту, а також розігрів після тривалої зупинки печі виробляється згідно з температурним графіком. Підтримка температури печі під час розігріву здійснюється за показаннями термоелектричних перетворювачів, встановлених в кладці склепінь наскрізних тамбурів, розміщених в середині зони (по одному термоелектричного перетворювача на кожну зону). Гарячі спаї термоелектричних перетворювачів відстоять від внутрішньої поверхні склепіння на 25 мм.

Кількість розпалюваних пальників визначається в залежності від заданої швидкості розігріву.

Після закінчення сушіння і розігріву можна починати роботу згідно з технологічними інструкціями.

Нормальна робота печі:

Режим термообробки труб, оправок задається відповідно до технологічних інструкцій по термічній обробці труб і оправок в ТПЦ №3.

Управління піччю повинна забезпечувати виконання теплового режиму. Тепловий режим секційної печі: Співвідношення «паливо-повітря»: 1,0-1,2; Загальна витрата газу на піч: (м2 / год) 150-350; Тиск в печі: (кг / м2) 0,8-1,2 (7,6-10,3); Тиск газу: (мм вод. Ст.) 450 - 500 (4,4 -4,9); Температура відхідних продуктів горіння з печі:(Со) 200 - 350; Тиск повітря: (мм вод. Ст.) 550-600 (5,4-5,9); Температура диму перед димососом: (Со) 100-120; Температура підігріву повітря: (Со) 70-180; Температура холостого ходу печі: (Co)  $730 + 30$ ; Примітка:

Тепловий режим печі контролюється за показниками приладів на щиті КВП;

На холостому ходу управління тепловим режимом печі виробляється вручну.

Протягом зміни нагрівальник металу повинен постійно стежити за:

- тиском газу в газопроводі у печі по приладу на щиті КВП;

- роботою вентилятора, димососа і температурою диму перед димососом;

- роботою пальників, не допускаючи їх нестійкої роботи;

- нормальною роботою механізмів обертання роликів і регулярним надходженням охолоджуючої води в ролики, не допускаючи підвищення температури відходить води більше  $50 + 5$  ° С;

- справною роботою автоматики та контрольно-вимірювальних приладів.

- станом кладки печі, пальників і горілчаних: -: цегли;

При їх несправності викликати чергового слюсаря КВП і А (тел. 98-98, 93- 45).

Всі виявлені дефекти, повинні відзначатися в книзі прийому - здачі змін і негайно усуватися.

Оскільки система повинна забезпечувати візуалізацію і контроль за технологічним процесом, вона має містити підсистему інформаційного забезпечення роботи оператора. Ця підсистема складається з людино-машинного інтерфейсу, реєстрації параметрів процесів і сигналізації досягнення параметрами заданих значень.

#### <span id="page-13-0"></span>**1.3 Об'єкт керування**

# <span id="page-13-1"></span>**1.3.1 Загальна характеристика об'єкта керування**

Призначення печі :

Секційна піч призначена для нагріву труб перед обкатним станом і термообробки труб .

Технічна характеристика печі :

Розміри печі: довжина печі - 25600 мм (25,6 м) ширина - 1390 мм (1,39 м).

Піч складається з 3-20 секцій, кожна з яких довжиною - 1160 мм (1,16 м), шириною - 690 мм (0,69 м).

Вогнетривка кладка секцій виготовляться з хромомагнезіта і шамоту з ізоляцією Трепельне цеглою.

Розміри нагрівальних виробів:

- діаметр - 50-160 мм; діаметр - 76-200 мм

- оправок труб;

- довжина -7,0-10,5 м; довжина -5,0-9,0м

Результативність печі при нагріванні оправок до 6 т / год, при термообробці труб до 2 т / год.

Піч опалюється природним газом, спалюється в двопровідних пальниках низького тиску. Тиск газу перед піччю 450 - 500 мм вод. ст.  $(4,4 - 4,9 \text{ kTa})$ ; тиск повітря після вентилятора 550 - 600 мм вод. ст. (5,4 - 5,9 кПа).

У кожній секції є по 4 пальника ефективністю 12,5 м3 / год (120 кВт) кожна. Загальна кількість пальників - 12 шт.

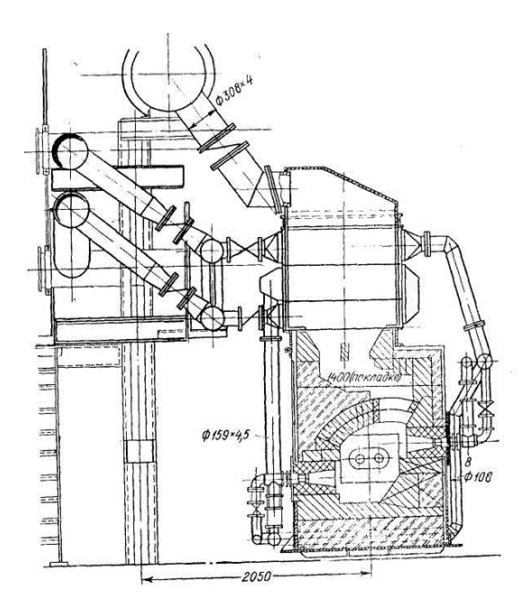

Рисунок 1.1 Опис секційної печі

Повітря попередньо нагрівається в 4-х окремо розташованих трубчастих, металевих, петльових рекуператорах. Труби виготовленні з жароміцної стали Х25Т. Поверхня нагріву рекуператора 25 м.[6]

Повітря на пальники подається за допомогою вентилятором типу ВДН-12,5 результативністю 39000 м3 / год, повний напір 530 мм вод. ст. (5,2 кПа), частота обертання 1500 об / хв, електродвигун типу 4А250МА, потужністю 69 кВт.

Максимально допустима температура труб першого ряду рекуператора  $290 - 310$  ° C.

Просування металу уздовж печі реалізується за допомогою пічного рольганга. Рольганг має 18 роликів, встановленні в тамбурах між секціями. Відстань між осями роликів - одна тисяча п'ятсот двадцять вісім мм. Ролики пустотілі, водоохолоджувачі.

Обертання труб при нагріванні досягається розташуванням осей роликів під кутом 8 ° до поперечної осі печі.

Навантаження та видача оправок і труб проводиться зі швидкістю 4 м / хв. У проміжках між завантаженням і видачою проводиться погойдування їх зі швидкістю 0,85 м / хв.

Привід роликів індивідуальний і складається з електродвигуна типу П-52, потужністю 3,2 кВт, частота обертання 1500 об / хв.

Продукти горіння через наскрізні тамбури зосереджуються в загальний димозбірник зони під піччю, який з'єднується кабаном з відповідним рекуператором.

Димосос типу Е-4 правого обертання, продуктивністю 90000 м3 / год при температурі відсмоктування середовища 390-410 ° С, електродвигун типу А-101- 6, повний напір 190 мм вод. ст. (1,8 кПа), потужністю 100 кВт, частота обертання 985 об / хв, напруга 220/380 В.

Для запобігання димососа від перегріву мається ручне розбавлення продуктів горіння перед димососом холодним повітрям, який присмоктується через патрубок з установленим в ньому регулюючим дроселем.

Після 4-х рекуператорів продукти горіння зосереджуються в загальний борів і за допомогою димососа викидаються через металеву трубу висотою 26 м в атмосферу.

### **1.3.2 Структура об'єкта управління**

<span id="page-15-0"></span>Автоматичне регулювання температурного режиму являється основним завданням системи автоматики металургійних печей. Температурний режим, рівень температури в печі визначає теплопередачу до металу, інтенсивність окалиноутворення, знос кладки печі і інші параметри, які характеризують процес теплової обробки матеріалу і роботу самого агрегату.

Температура в печі визначається інтенсивністю підводу і спалення палива, в цьому випадку вона є регульованим параметром.

Вузли регулювання температури забезпечують підтримку заданої температури в робочому просторі печі, вони стабілізують температуру.

Якість регулювання температури в робочому просторі печі визначає вибір точки контролю, правильну установку датчика температури, правильний вибір регулюючого органу.

Температуру в робочому просторі повітронагрівача вимірюють за допомогою датчика температури – термопари типу ТПП з вбудованим перетворювач , який перетворює електричний сигнали. З вторинного приладу сигнал пропорційний заданому значенню температури прямує до контролера типу VIPA System SLIO. Потім через блок управління типу БУ-21, пускач типу ПБР , на виконавчий механізм типу МЕО, який змінює положення жалюзей контроль валу виконавчого механізму здійснюють за допомогою дистанційного показника стану типу ДУП .

#### **1.3.3 Принцип функціонування об'єкта управління**

<span id="page-16-0"></span>Режим роботи секційної печі швидкісного нагріву характеризується наступними вихідними величинами: температурою нагріву металу, тиском в зонах печі, температурою підігріву повітря в рекуператорах, складом атмосфери . При роботі у системі автоматичного управління діє ряд збурень : зміна тяги, зміна тиску газу й повітря, потрапляючи у пальники їх нерівномірний розподіл, зміна завантаження.

Основними керуючими впливами є температура у зонах печі, витрати газу й повітря на зони, швидкість руху металу у робочому просторі печі.

Статичні характеристики по температурі у зонах перетворюється в залежності від виготовлення сортаменту металу: теплове навантаження на печах може змінюватися в півтора-чотири рази, при цьому що в перших в ході метала зонах ця зміна більша, а в послідуючих – менша.

При розподілі палива по секціям однієї зони температурні данні при зміні витрат палива на зону різні . На холостому ході печі, залежність лінійна, а при навантаженні вплив зміни витрат палива. Відкриття загального димового шибера в печі, практично лінійно й однаково впливає на тиск в зонах печі.

Зміна витрат газу в одній зоні практично впливає на значення тиску тільки в даній зоні. Динамічні характеристики тих же параметрів можуть бути апроксимовані ланкою чистого запізнювання і аперіодичною ланкою першого порядку .

Досліди ,проведені на промислових печах, вказують на значну залежність коефіцієнта передачі об'єкту по каналу температура зони - витрата палива від продуктивності печі.

#### **1.4 Структура системи управління**

В якості об'єкту керування, що аналізуються в роботі, виступає контур температури в секційної печі. Вхідним параметром об'єкта є положення виконавчого механізму .Положення виконавчого механізму задається за підтримкою пускача безконтактного, який змінює положення виконавчого механізму в діапазоні від 0 до 100%, де 0% відповідає закритої заслінці і відсутності нагріву, а 100% відповідає повністю відкритій заслінці. Вихідним параметром об'єкта керування є температура в робочому просторі печі. Основним завданням розроблюваної системи керування є нагрів заготовки в зоні печі до 500°С.

Виходячи з цього, система керування повинна містити: датчик температури, виконавчій механізм, пускача безконтактний, теплова потужність якого обумовлює зміни температури у печі, пристрій керування, що задає потужність електронагрівача і пульт оператора, за допомогою якого задається режим роботи системи (рис. 1.2) , і у добавок будуть встановлені такі пристрої показник положення , який виявляє положення виконавчого механізму , и блок керування ,який дає можливість переводити між автоматичним управлінням і ручним

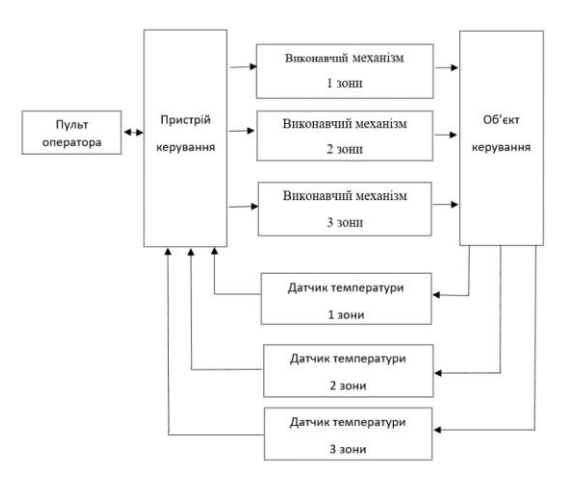

Рисунок 1.2 – Структурна схема системи керування

#### **1.5 Формулювання задачі дослідження**

Відповідно до принципу функціонування об'єкту система керування процесом температури секційної печі повинна роботи в автоматизованому режимі. В автоматизованому режимі за допомогою людино-машинного інтерфейсу повинна забезпечуватися візуалізація температур кожної зони, та потужність пальника.

#### **1.6 Висновки по розділу**

<span id="page-18-0"></span>Виходячи з проаналізованої технології, структури об'єкту та вимог до його функціонування необхідно розробити модель об'єкта керування, вибрати апаратні засоби (виконавчі пристрої та датчики) і пристрій керування. На підставі обраного апаратного забезпечення та розглянутої технології необхідно розробити алгоритм функціонування системи керування та програмне забезпечення до якого входять програма системи керування та програма, яка виконує людиномашинний інтерфейс.

# **2 ТЕОРЕТИЧНИЙ РОЗДІЛ**

#### **2.1 Модель об'єкта управління**

Для досягнення основної мети треба розрахувати забезпечення мінімальної відносної похибки стабілізації температури всередині секційної печі в заданому Діапазоні при дії збурюючих процесів на систему управління, для цього необхідно скласти рівняння передачі енергії між зонами, на які умовно розбивається місце секційної печі.

Роздивимось такі зони нагріву

- Верхня частина кладки
- Нижня частина кладки
- Верхня частина повітря в робочому простори
- Нижня частина повітря в робочому простори
- Заготовки

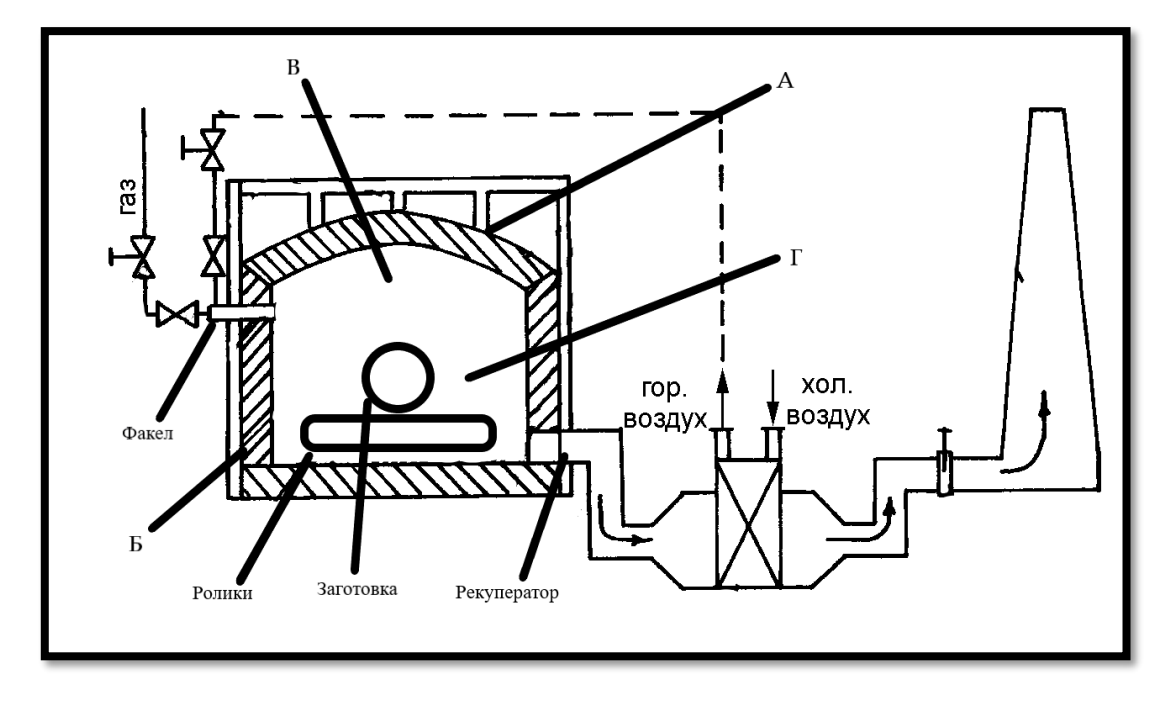

Рисунок 2.1 –Секційної печі. А) Верхня частина кладки; Б) Нижня частина кладки; В) Верхня частина повітря в робочому простори; Г) Нижня частина повітря в робочому простори;

Також врахуємо температуру повітря зовнішнього середовища, яка

дорівнює 20 °C.

1. Почнемо з першого рівняння воно описує нагрівання верхньої частини

повітря в робочому простори та передачу тепла під час цього. В це рівняння входять три основні

частини:

-Нагрів верхньої частини повітря в робочому простори через пальники.

- Нагрів кладки завдяки енергії повітря в верхній частині печі . Ця зонна кладки отримує максимальну енергію від пальника, далі ця енергія передається через

стінки кладки.

- Витрати отриманої енергії на розігрівання нижньої частини повітря.

$$
\frac{T_{TopAir}}{dt} * \tau_{TopAir}
$$
\n
$$
= \frac{P_{Torch} * CorrectionFactor}{Sygm_{TopAir}} - (T_{TopAir} - T_{KladUp})
$$
\n
$$
- (T_{TopAir} - T_{ExternalEnvironment})
$$

2. Друге рівняння описує нагрівання верхньої частини кладки та передачу тепла під час цього. В це рівняння входять три основні

частини:

- Нагрів кладки завдяки енергії пальника печі. Ця зонна кладки отримує максимальну енергію від робочого простору, далі ця енергія передається через стінки кладки.

- Витрати отриманої енергії на розігрівання нижньої частини кладки через перетікання температури від більш гарячого до більш холодного.

- Витрати енергії на зовнішнє середовища.

$$
\frac{T_{KladUp}}{dt} * \tau_{KladUp}
$$
\n
$$
= \frac{P_{Torch} * \text{CorrectionFactor}}{\text{Sym}_{KladUp}} - (T_{KladUp} - T_{KladDown})
$$
\n
$$
- (T_{KladUp} - T_{ExternalEnvironment})
$$

3. Трете рівняння описує розігрівання нижньої частини кладки печі та має наступні частини:

- Різниця температур між кладками яка суттєво насичує енергією робочий простір печі.

- Передача енергії на нагрівання повітря в нижній частині робочого простору.

- Витрати енергії на нагрів зовнішнього середовища.

$$
\frac{T_{KladDown}}{dt} * \tau_{KladDown}
$$
\n
$$
= (T_{KladUp} - T_{KladDown}) - (T_{KladDown} - T_{BottomAir})
$$
\n
$$
- (T_{KladDown} - T_{ExternalEnvironment})
$$

4. Четверте рівняння описує нагрівання нижній частини повітря поблизу заготовки та складається з наступних частин:

- Отримання енергії від нижньої частини кладки.

- Перетікання повітря з верхній частині повітря яке знаходиться поблизу пальника та передачі її більш холодному у цій зоні. Перетікання здійснюється за рахунок руху заготівок всередині робочого простору, а також постійного обертання цих заготовок завдяки роликам які розташовані в тамбурі.

- Незначна кількість енергії витрачається на прогрівання заготовки.

- Витрати енергії на рекуператор.

- Витрати енергії на ролики.

# T<sub>BottomAir</sub> <u>toman</u> ∗ τ<sub>BottomAir</sub>

$$
= (TKladDown - TBottomAir) + (TTopAir - TBottomAir)
$$
  
– (T<sub>BottomAir</sub> - T<sub>Billet</sub>) – (T<sub>BottomAir</sub> - T<sub>Recuperator</sub>) – (T<sub>BottomAir</sub> - T<sub>Rolls</sub>)

5. П'яте рівняння описує передачу енергії яка накопичується в повітрі поблизу заготовки та майже повністю витрачається на розігрівання заготовки.

$$
\frac{T_{\text{Billet}}}{dt} * \tau_{\text{Billet}} = (T_{\text{BottomAir}} - T_{\text{Billet}})
$$

Умовні позначення, які використовуються в рівняннях вище:

T<sub>KladUp</sub>-Температура верхньої частини кладки

TKladDown - Температура нижньої частини кладки

TExternalEnvironment- Температура зовнішнього середовища

Т<sub>торАіг</sub>- Температура верхній частині повітря в робочому простори

TBottomAir- Температура ніжній частині повітря в робочому простори

(Current) P<sub>Torch</sub>- Поточна потужність пальників

(MAX)P<sub>Torch</sub>- Максимальна потужність пальника

PTorch- Потужність пальників в зоні

T<sub>Billet</sub>-Температура заготовки

Дані рівняння запишемо у математичний пакет Matlab та отримаємо наступну імітаційну модель секційної печі на вхід якої ми подаємо потужність пальників в зоні та температуру зовнішнього середовища, а на виході отримуємо процес розігрівання заготовки

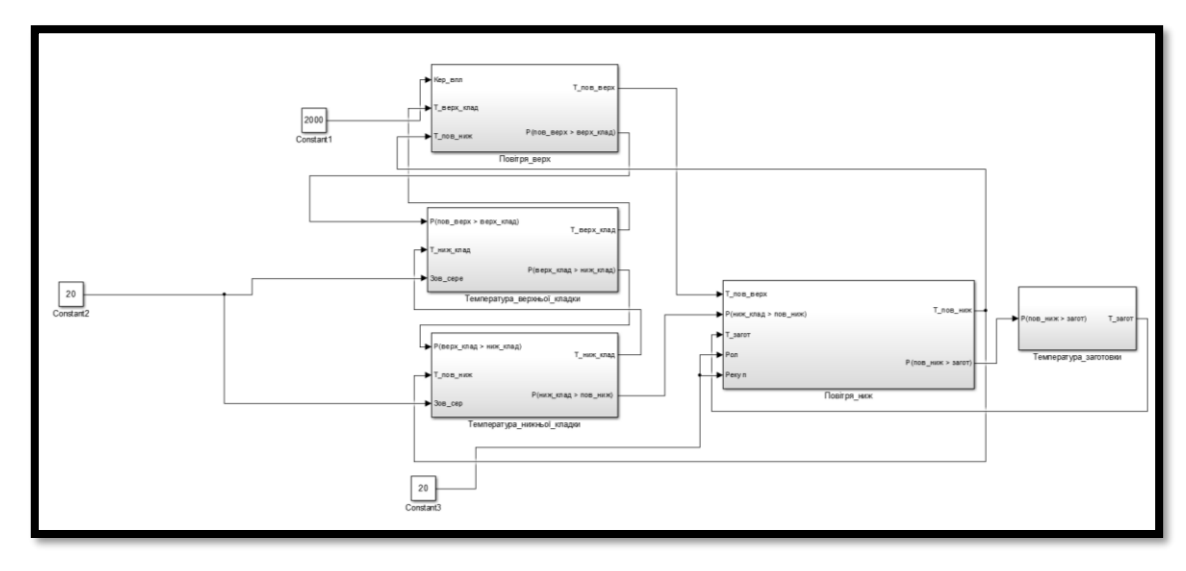

Рисунок 2.2 – Імітаційна модель секційної печі.

Імітаційна модель працює наступним чином, спочатку піч має початкову температуру зовнішнього середовища, яка дорівнює 20 °С. Після запалу пальників температура повітря у просторі секційної печі починає розігріватись, тим саме розігріваючи кладку печі. Для повного розігрівання кладки печі потрібно приблизно 40 хвилин, що дорівнює 2400 секунд. На графіку перехідного процесу можна побачити, що імітаційна модель набирає необхідну температуру у середині печі приблизно за 2400 секунд. Після розігрівання печі поступає сигнал до рольгану який починає обертатись та транспортувати металеву заготовку у піч. Заготовка поступає у простір секційної печі та починає активно поглинати теплоту.

Запустимо дану модель з максимально можливою потужністю пальників та отримаємо перехідний процес який достатньо близько описує теплотехнічні процеси обміну всередині зони секційної печі в якій знаходиться заготовка та яка поступово нагрівається. Маючи данні про температури у середині печі можна побачити роботу складної моделі, а також детальний графік перехідного процесу розігрівання заготовки у просторі секційної печі.

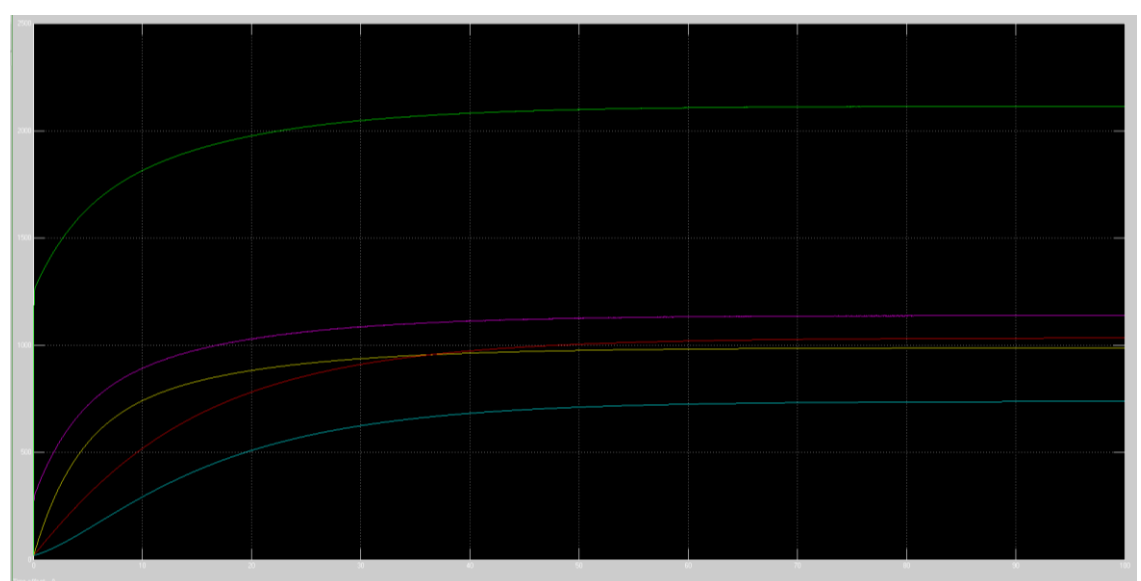

Рисунок 2.3 – Процес розігрівання секційної печі та розігрівання заготовки у просторі печі.

Дана модель об'єкта управління розбита на п'ять блоків. Кожний блок відповідає на розігрів своїй зони в секційної печі:

- Верхня частина повітря в робочому простори
- Верхня частина кладки
- Нижня частина кладки
- Нижня частина повітря в робочому простори
- Розігрівання заготовки

Почнемо с першого блока, він відповідає за нагрів повітря в верхній частині робочого простору печі.

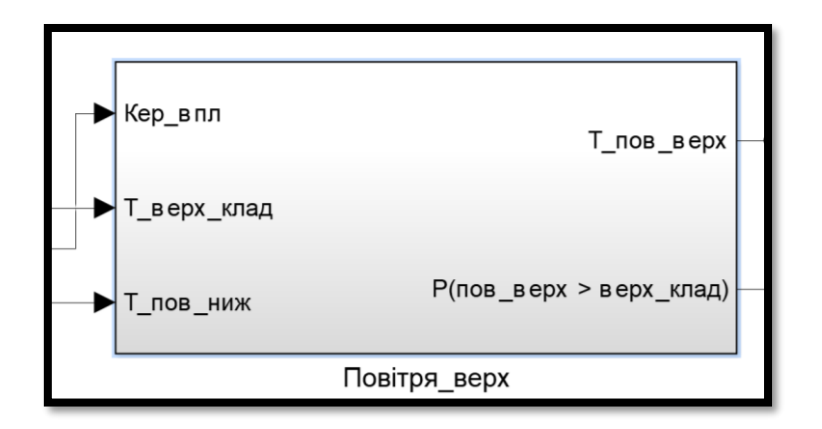

Рисунок 2.4 – Блок Повітря\_верх з імітаційної моделі секційної печі.

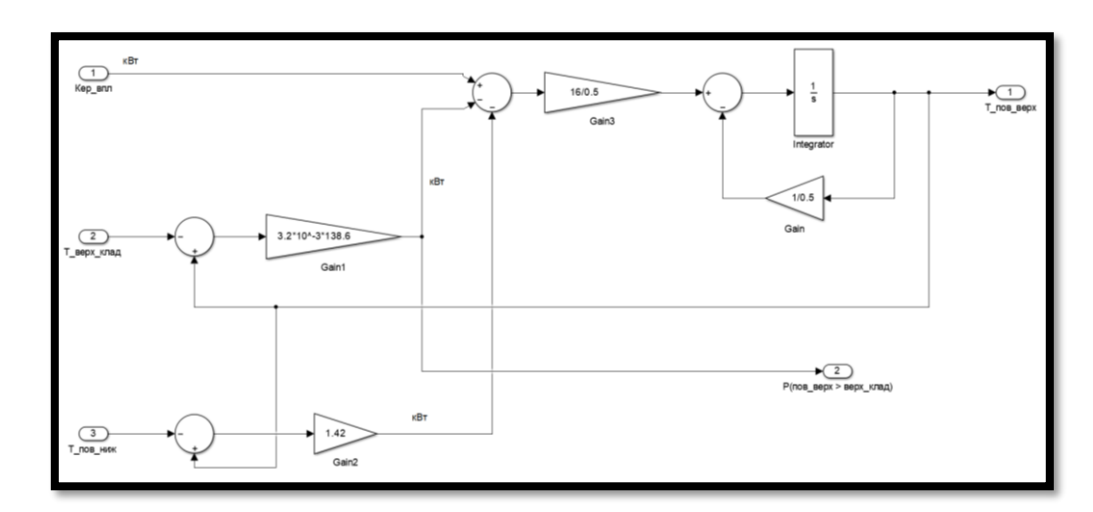

Рисунок 2.5 – Блок Повітря\_верх в розвернутому вигляді.

В даному блоці три вхідних сигнали:

1) Перший сигнал це вхідна енергія від факелу яка дорівнює двом кіловат.

2) Другий сигнал це вхідна енергія від верхньої кладки с урахуванням перехідного процесу між кладкою та повітрям в робочому просторі.

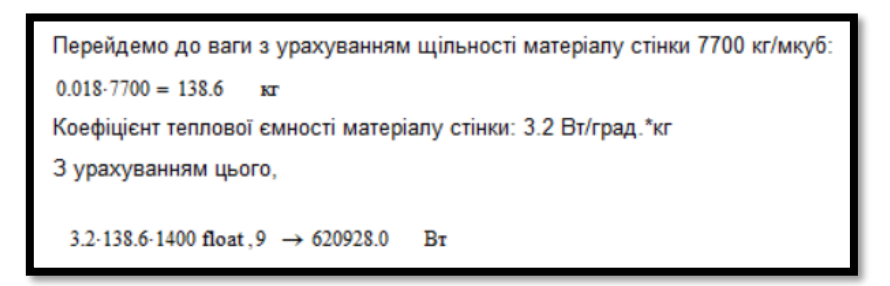

Рисунок 2.6 –Розрахунок з Mathcad.

3)Третій сигнал це перетікання енергії від нижнього повітря до верх-

нього.

Складова перетікання енергії у нижню частину печі по повітрю (з урахуванням коефіцієнту теплопроводності 1.42 кВт/град.):

1.42.900 float,  $9 \rightarrow 1278.0$ кВт

Рисунок 2.7 –Розрахунок з Mathcad.

В блоці присутні два виходи:

1)Перший вихід це температура верхній частині повітря в робочому простори.

2)Другий вихід це температура перехідного процесу між повітрям та верхньою кладкою.

Другий блок відповідає за температуру верхньої кладки

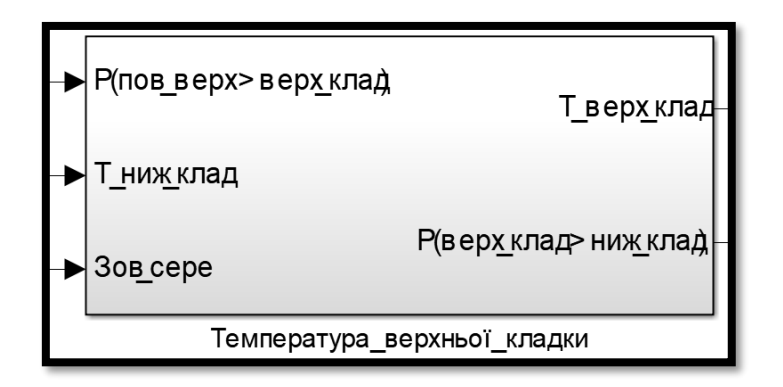

Рисунок 2.8 – Блок Температура\_верхньої\_кладки з імітаційної моделі секційної печі.

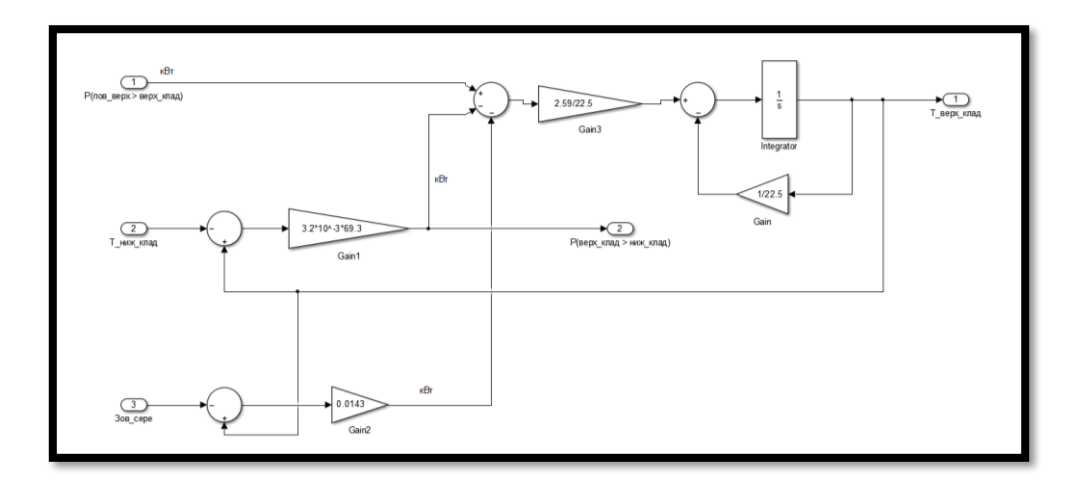

Рисунок 2.9 – Блок Температура\_верхньої\_кладки в розвернутому вигляді.

В даному блоці три вхідних сигнали:

1) Перший сигнал це вхідна енергія від перехідного процесу між повітрям та кладкою.

2)Другий сигнал це енергія від нижньої кладки.

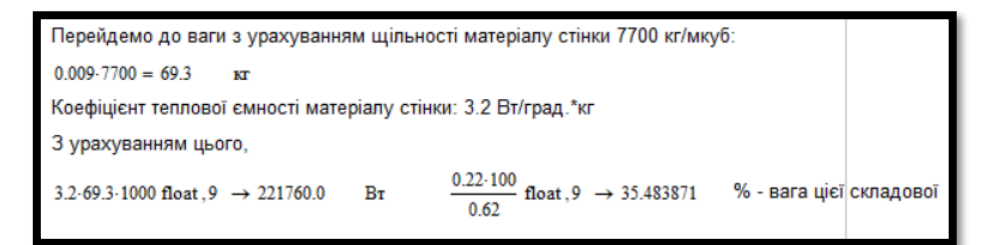

Рисунок 2.10 –Розрахунок з Mathcad.

3)Третій сигнал це втрата енергії в зовнішнє середовище.

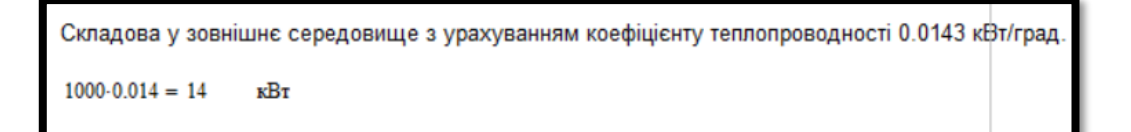

Рисунок 2.11 –Розрахунок з Mathcad.

В блоці присутні два виходи:

1)Перший вихід це температура верхній частини кладки.

2)Другий вихід це температура перехідного процесу між верхньою та нижньою кладкою.

Третій блок відповідає за температуру нижньої кладки

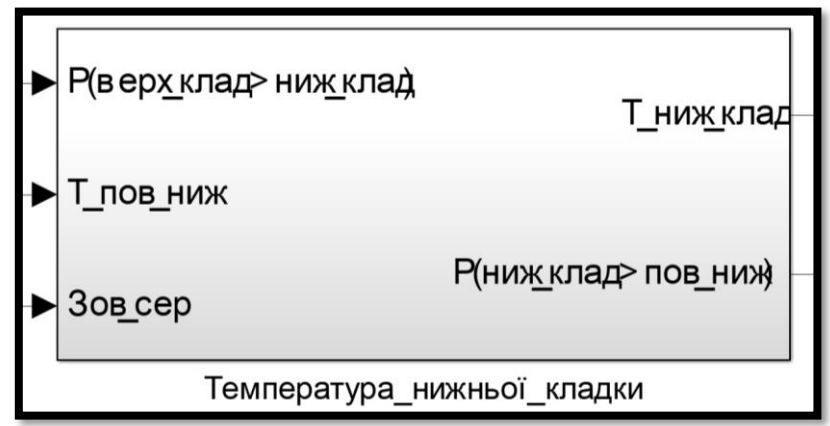

Рисунок 2.12 – Блок Температура нижньої кладки з імітаційної моделі секційної печі.

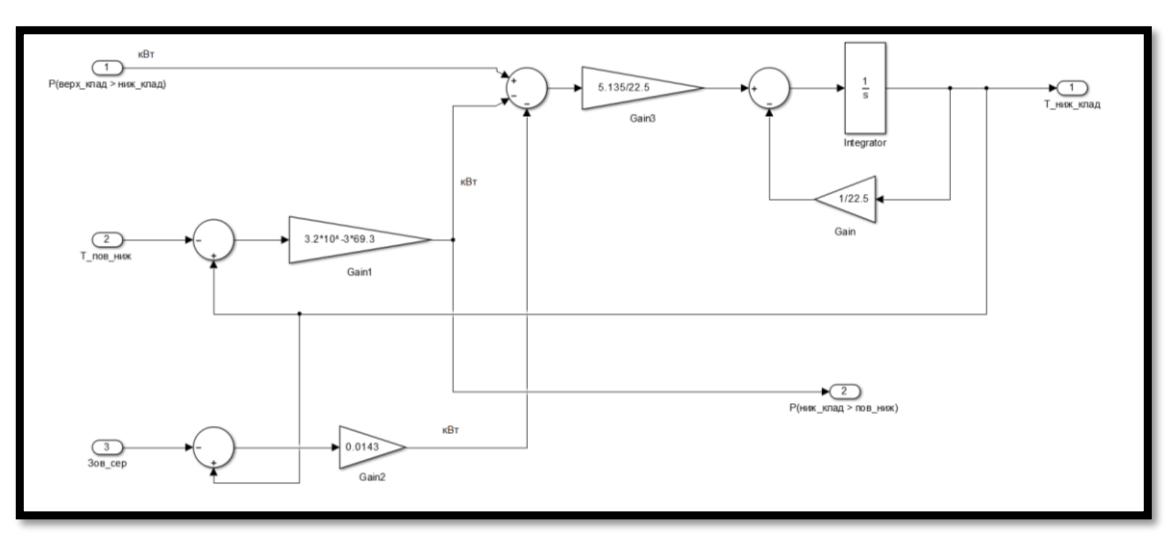

Рисунок 2.13 – Блок Температура\_нижньої\_кладки в розвернутому вигляді.

В даному блоці три вхідних сигнали:

1) Перший сигнал це вхідна енергія від перехідного процесу між верхньою та нижньою кладками.

> Складова перетікання енергії з верхньої кладки (див. вище) 3.2.69.3.1000 float,  $9 \rightarrow 221760.0$  $B_T$

Рисунок 2.14 –Розрахунок з Mathcad.

2) Другий сигнал це енергія від нижньої частини повітря в робочому просторі.

Складова перетікання енергії у повітря нижньої частини печі (див. вище)

3.2.69.3.100 float,  $9 \rightarrow 22176.0$ Bт

Рисунок 2.15 –Розрахунок з Mathcad.

3) Третій сигнал це втрата енергії в зовнішнє середовище.

Складова перетікання енергії у повітря нижньої частини печі (див. вище)

```
3.2-69.3-100 float, 9 \rightarrow 22176.0Bт
```
Рисунок 2.16 –Розрахунок з Mathcad.

В блоці присутні два виходи:

1)Перший вихід це температура нижній частини кладки.

2)Другий вихід це температура перехідного процесу між нижньою кладкою та повітрям.

Четвертий блок відповідає за температуру повітря в нижній частині робочого простору

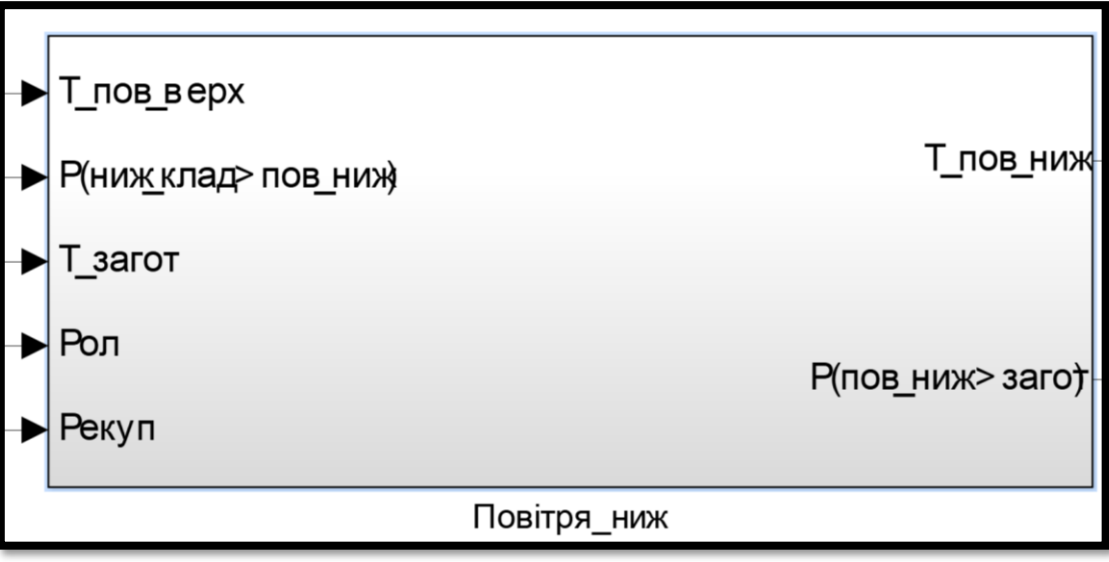

Рисунок 2.17 – Блок Повітря ниж з імітаційної моделі секційної печі.

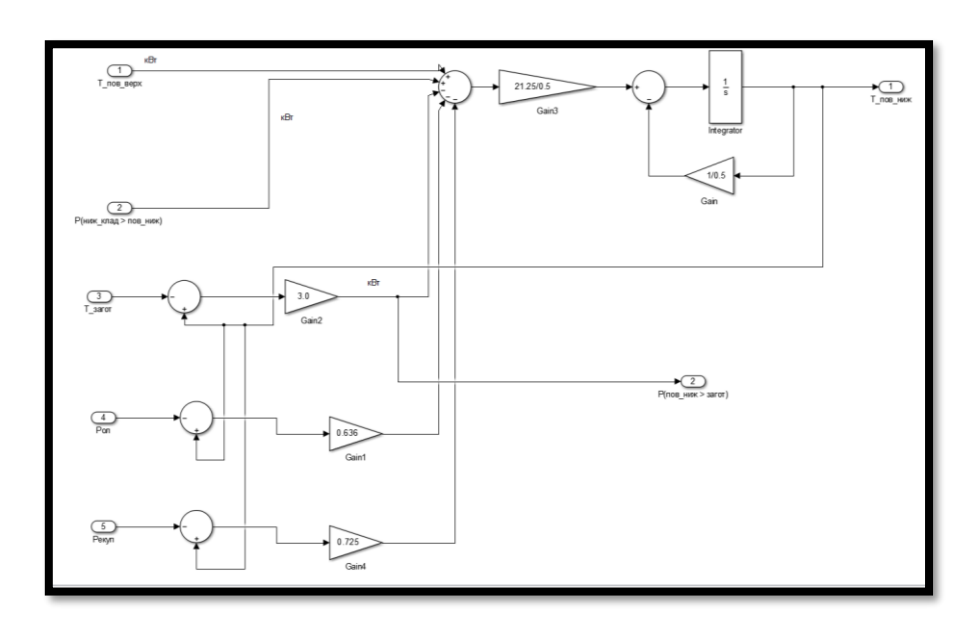

Рисунок 2.18 – Блок Повітря\_ниж в розвернутому вигляді.

В даному блоці п'ять вхідних сигналів:

1) Перший вхід це температура верхньої частини повітря.

2) Другий вхід це температура перехідного процесу між нижньою кладкою та повітрям.

```
Перейдемо до ваги з урахуванням щільності матеріалу стінки 7700 кг/мкуб:
0.009 - 7700 = 69.3кг
Коефіцієнт теплової ємності матеріалу стінки: 3.2 Вт/град.*кг
З урахуванням цього,
 3.2.69.3.100 float 9 \rightarrow 22176.0Bт
```
Рисунок 2.19 –Розрахунок з Mathcad.

3)Третій вхід це витрати і температури на заготовку.

```
Час знаходження куска труби в секції - 20 с. Розігрівається на 140 град.
3600
     = 180\overline{20}140.3.4.83.180 float, 9 → 365148.0
                                          Bт
```
Рисунок 2.20 –Розрахунок з Mathcad.

4)Четвертий вхід це витраті температури на ролики.

Складова, що витрачається на нагрів роликів з урахуванням коефіцієнта теплопередачі 0,636 кВт/град. Температура роликів - 400 град.  $(850 - 400) \cdot 0.636$  float,  $9 \rightarrow 286.2$ кВт

Рисунок 2.21 –Розрахунок з Mathcad.

5)П'ятий вхід це витраті температури на рекуператор.

Складова, що уноситься повітряним потоком до рекуператора 0,725 кВт/град. Температура повітря зовн. середовища - 0 град.

 $(850 - 0) \cdot 0.725$  float, 9  $\rightarrow$  616.25 кВт

Рисунок 2.22 –Розрахунок з Mathcad.

В блоці присутні два виходи:

1)Перший вихід це температура нижньої частини повітря.

2)Другий вихід це температура перехідного процесу між повітрям і заго-

товкою.

П'ятий блок відповідає за температуру заготовки

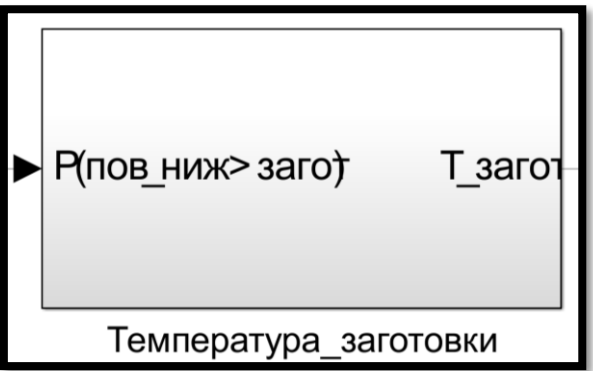

Рисунок 2.23 – Блок температури заготовки з імітаційної моделі секцій-

ної печі.

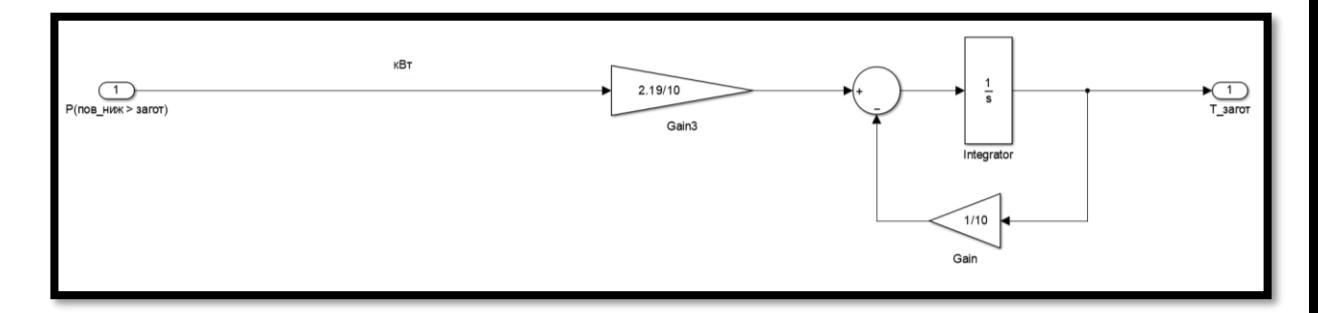

Рисунок 2.24 – Блок Температура\_заготовки в розвернутому вигляді. В даному блоці один вхідний сигнал:

1)Перший сигнал це вхідна енергія від перехідного процесу між повітрям та заготовкою.

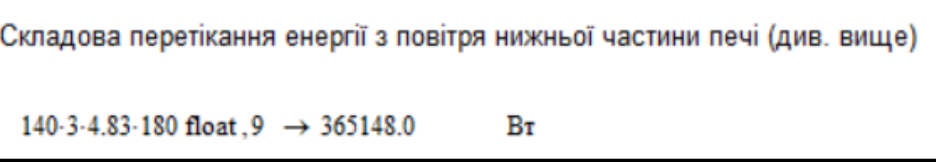

Рисунок 2.25 –Розрахунок з Mathcad.

В блоці присутній один вихід:

1) Вихід из блоку це температура заготовки.

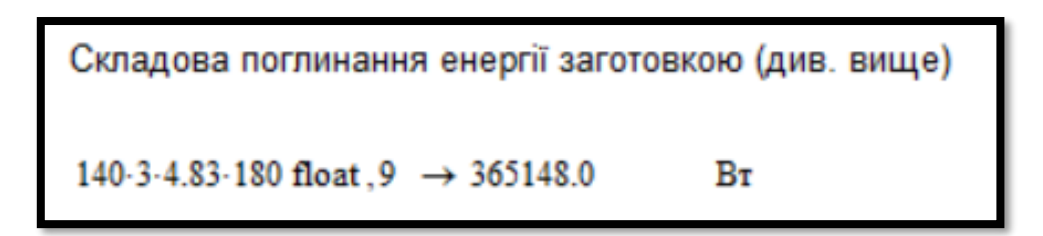

Рисунок 2.26 –Розрахунок з Mathcad.

# **2.2 Критерії якості функціонування об'єкта управління**

Для аналізу імітаційної моделі нагріву заготовок у секційної печі необхідно перейти до спрощеної моделі у математичному пакеті MATLAB.

Перехід на спрощену модель дає просту систему управління, яка відносно з малою похибкою дає більш просте математичне описання процесу розігрівання заготовок, та має більш грубу імітацію збурюючих впливів.

Для переходу на спрощену модель, треба зберегти інформацію вхідного та вихідного сигналу складної моделі, для цього використовуємо блоки To Workspace та налаштовуємо його, а саме: даємо свідоме ім'я для змінних, задаємо шаг дискретизації який дорівнює 0.1 секунди, а також вибираємо тип даних - Array. Після налаштування отримуємо наступну схему.

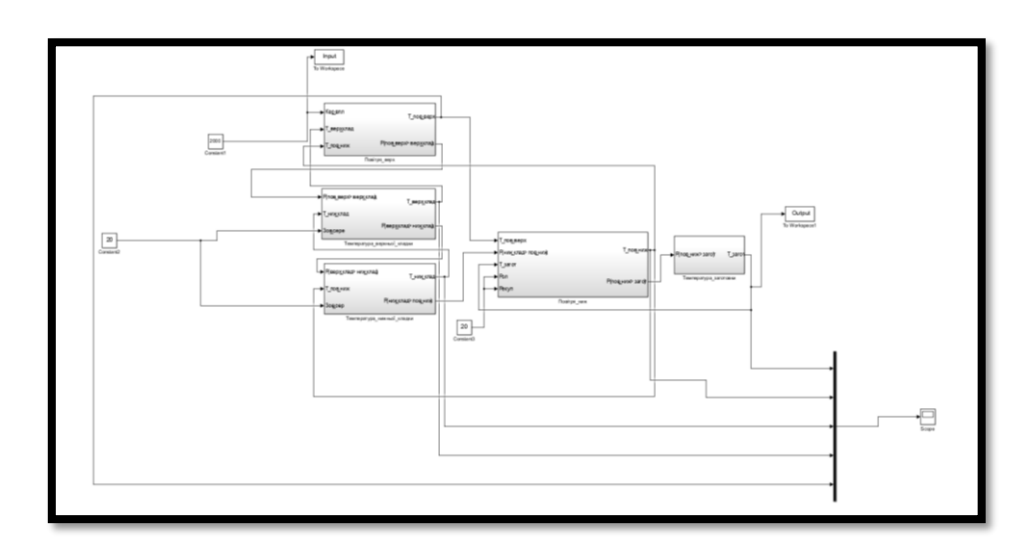

Рисунок 2.27 – Схема відбору вхідного та вихідного сигналу з складної моделі

При створення простої моделі використовується додаток Parameter Estimation, для використання додатка треба створити модель с двома передаточними функціями с невідомими параметрами тобто параметри неявної форми.

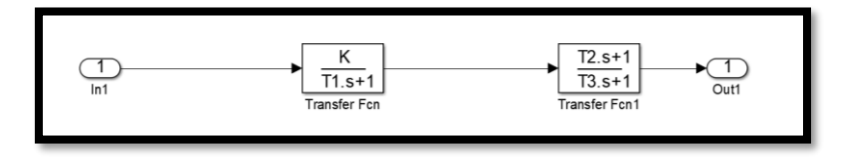

Рисунок 2.28 – Модель для використання

Після цього створити скрипт для створення ідентифікацію

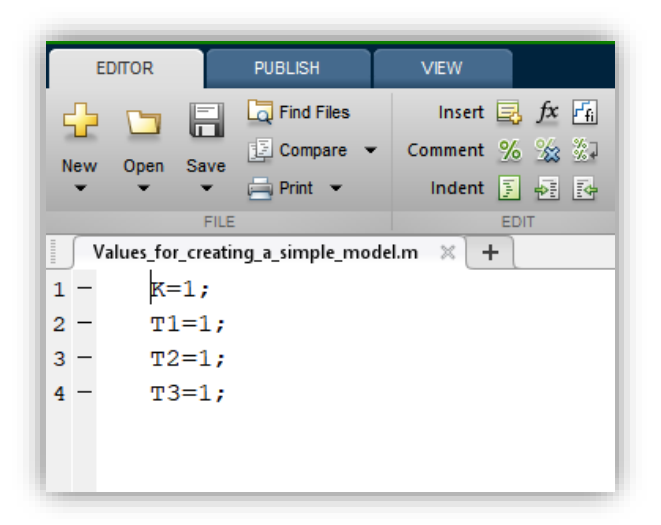

Рисунок 2.29 – Дані для ідентифікації

Отримані данні необхідно перемістити в додаток Parameter Estimation, тобто дані с To Workspace X і Y та параметри с моделі для ідентифікації

| Eile View Help<br>106.19<br>Workspace<br>Input Data Output Data State Data<br>Input Data Output Data State Data<br>Project - untitled<br>Project - untitled<br>Assign data to blocks<br>Assign data to blocks<br><b>B.</b> Estimation Task<br>Estimation Task<br>Output<br>Data<br>Time / Ts<br>Weight<br>Length<br>Data<br>Time / Ts<br>Weight<br>Transient Data<br>Hill New Data<br>Input<br>Length<br>Transient Data<br>untitled/Out1<br><b>Hill New Data</b><br>untitled/In1<br>Variables<br>Channel - 1<br>0.1<br>1001/1<br>Output<br>1<br><b>Can</b> Variables<br>1001/1<br>Channel - 1<br>0.1<br>$\mathbf{1}$<br>Input<br>Estimation<br><b>Estimation</b><br>Validation<br>Validation<br>Pre-process<br>Plot Data<br>Import<br>Clear All<br>Pre-process Plot Data<br>Import<br>Clear All<br>- New Data node has been added to Transient Data<br>New Data node has been added to Transient Data.<br>select the tabbed panels to configure the transient data set.<br>select the tabbed panels to configure the transient data set.<br>Control and Estimation Tools Manager<br>$\sim$<br>$\Box$<br>$\times$<br>Eile View Help<br><b>CIDICATE</b><br><b>Workspace</b><br><b>Estimated Parameters</b> Estimated States<br>Project - untitled<br>Selected parameters<br><b>Default settings</b><br>Estimation Task<br>Name:<br>K<br>$\mathbf{r}$<br>Transient Data<br>n<br><b>Value:</b><br><b>Le [11]</b> New Data<br>$\overline{12}$<br>Initial guess: K<br>$\vert$ 13<br>Estimation<br>Minimum:<br>$\overline{\phantom{0}}$<br>Validation<br>$-1nt$<br>Maximum:<br>Typical value: K<br>Used by blocks:<br>untitled/Transfer Fon<br>Add<br>Delete<br>- New Data node has been added to Transient Data.<br>Select the tab panels to configure your estimation parameters and states. | Control and Estimation Tools Manager |  |  |  | $\overline{\phantom{0}}$ | $\Box$<br>$\times$ |  |  | Control and Estimation Tools Manager |  |  |  | $\Box$<br>$\sim$<br>$\times$ |  |
|----------------------------------------------------------------------------------------------------|--------------------------------------|--|--|--|--------------------------|--------------------|--|--|--------------------------------------|--|--|--|------------------------------|--|
|                                                                                                    | File View Help                       |  |  |  |                          |                    |  |  |                                      |  |  |  |                              |  |
|                                                                                                    | 80888                                |  |  |  |                          |                    |  |  |                                      |  |  |  |                              |  |
|                                                                                                    | Workspace                            |  |  |  |                          |                    |  |  |                                      |  |  |  |                              |  |
|                                                                                                    |                                      |  |  |  |                          |                    |  |  |                                      |  |  |  |                              |  |
|                                                                                                    |                                      |  |  |  |                          |                    |  |  |                                      |  |  |  |                              |  |
|                                                                                                    |                                      |  |  |  |                          |                    |  |  |                                      |  |  |  |                              |  |
|                                                                                                    |                                      |  |  |  |                          |                    |  |  |                                      |  |  |  |                              |  |
|                                                                                                    |                                      |  |  |  |                          |                    |  |  |                                      |  |  |  |                              |  |
|                                                                                                    |                                      |  |  |  |                          |                    |  |  |                                      |  |  |  |                              |  |

Рисунок 2.30 – Транспортування даних для ідентифікації

Та отримуємо дані для передаточних функцій простої моделі

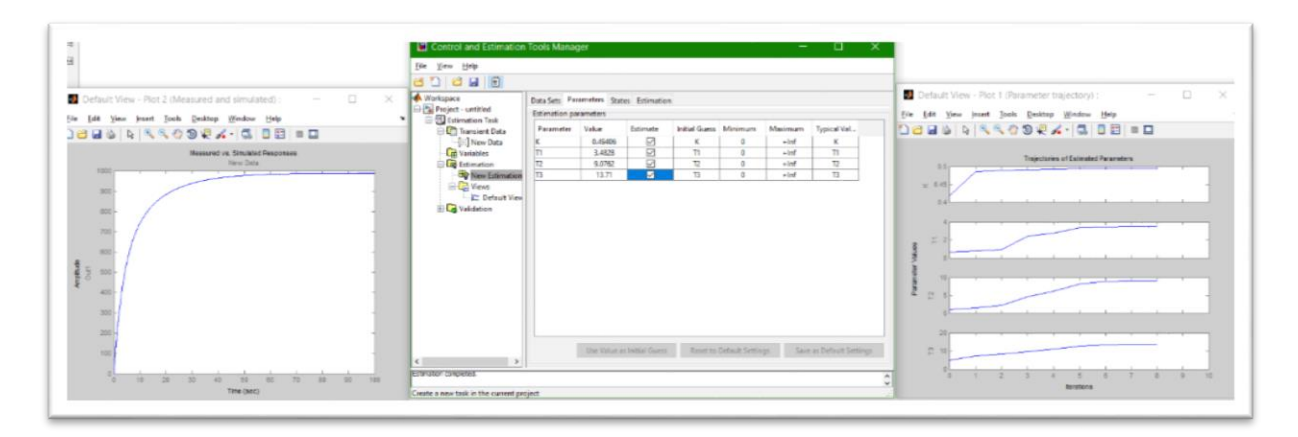

Рисунок 2.31 – Дані для ідентифікації

Останній крок порівняння простої та складної моделі

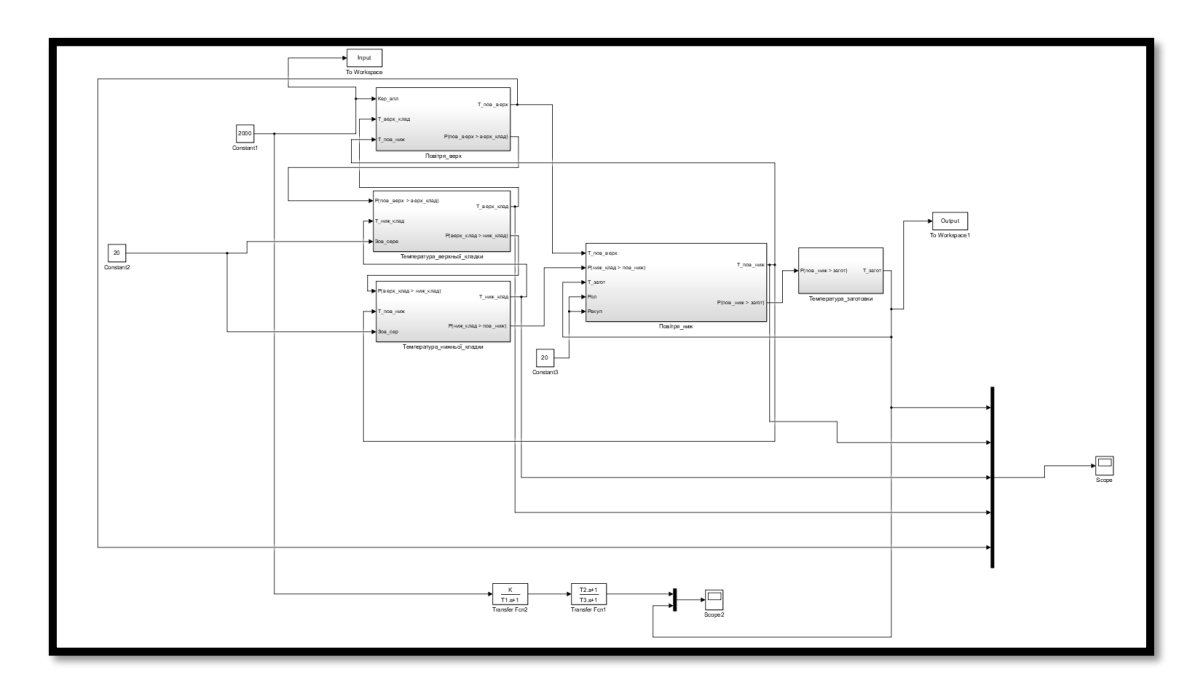

Рисунок 2.32 – Порівняння простої та складної моделі
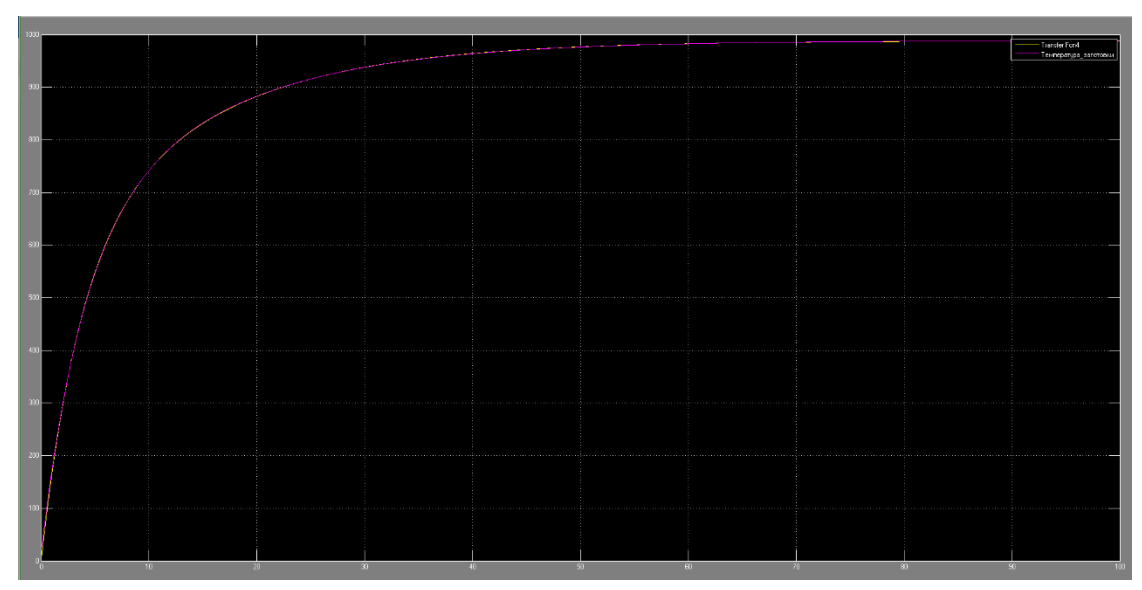

Рисунок 2.33 – Графік порівняння простої та складної моделі

# **2.3 Висновки по розділу**

Для перевірки простої та складної моделі ми їх порівняли на рисунку 2.33 видно що графіки співпали це дає гарний успіх на адекватність нашої простої моделі, але це не стовідсоткова гарантія, для знаходження більш точного результата використовується функція goodnessOfFit яка приймає такі параметри вихідну величину першої моделі, потім вихідну величину другої моделі та критерій порівняння.

>> goodnessOfFit (Input, Output, 'NRMSE')

 $ans =$ 

### 0.9905

По результатам видно, що проста модель може використовуватися для синтезу моделі управлення.

### **3 СИНТЕЗ МОДЕЛІ УПРАВЛІННЯ**

#### **3.1 Модель системи управління**

На основі простої моделі яку отримали у теоретичному розділу, що є ідентифікацією об'єкта управління, у додатку програми MATLAB "Simulink" зроблена імітаційна модель системи автоматичного керування температурою заготовки в секційній печі.

У якості регулятора температури заготовки в секційної печі використовується блок "PID Controller", в додатку "Simulink" є імітаційною моделлю ПІДрегулятора з автоматичним врахування обмежень вихідного сигналу.

Для роботи цього блоку необхідно новий робочий простір у додатку та вставити спрощену модель додати перед нею блок "PID Controller", а також додати зворотній зв'язок з моделі. У якості керуючого впливу треба подати 100% від максимальної уставки температури заготовки у просторі печі.

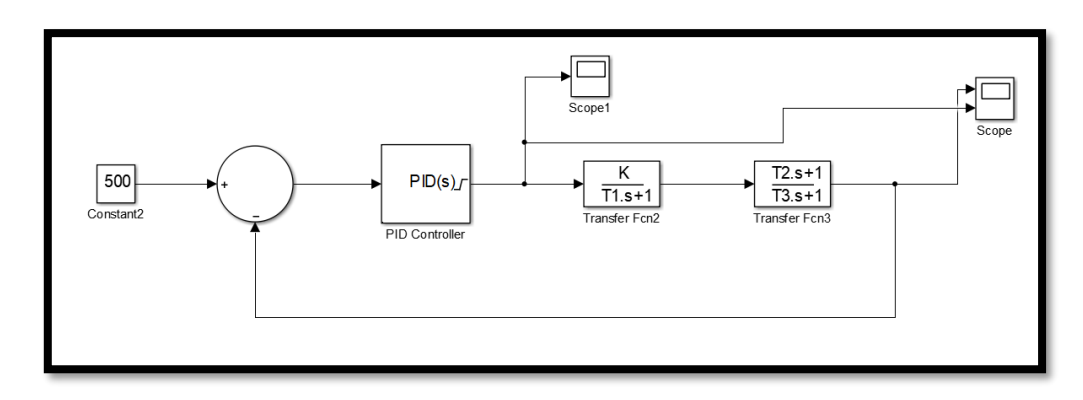

Рисунок 3.1 – Складання схеми для налаштування PID Controller На рисунку 3.1.1 представлена схема підключення блоків для налаштування блоку "PID Controller". У блоці потрібно налаштувати параметри, а саме:

- Визначити змінні які будемо шукати за допомогою додатку PIDTune;

- Визначити мінімальне та максимальне значення вихідного значення з регулятора (0, 1);

Налаштування регулятора виконується за допомогою повзунків швидкодії та стабільності системи керування. Налаштування регулятора слід відстежувати за допомогою таблиці у якій відображуються вихідні параметри, тобто: ро-

зрахункові значення параметрів змінних регулятора, час регулювання, перегулювання та інші. На рисунку 3.2 приведені налаштування регулятора за допомогою додатку.

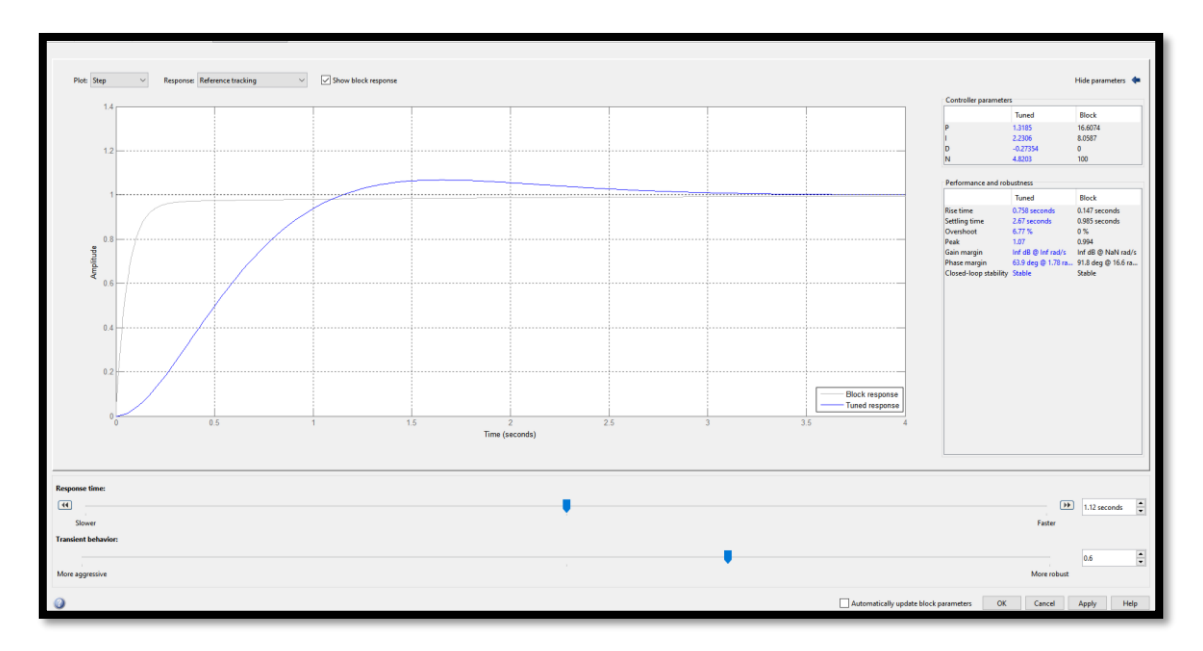

Рисунок 3.2 –Оптимальні налаштування PID Controllerа

Після налаштування ПІД-регулятора ми отримуємо такі результати на основі спрощеної імітаційної моделі системи керування. На рисунку 3.4 можна побачити перехідний процес розігрівання заготівки при подачі на модель половини від керуючого впливу.

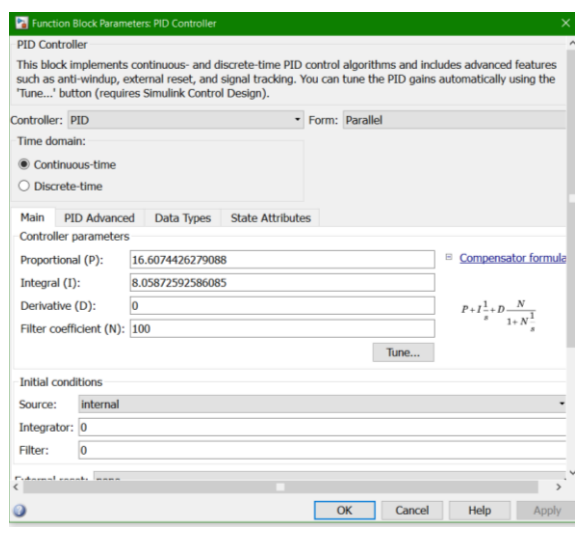

Рисунок 3.3 – Результат налаштування ПІД-регулятора

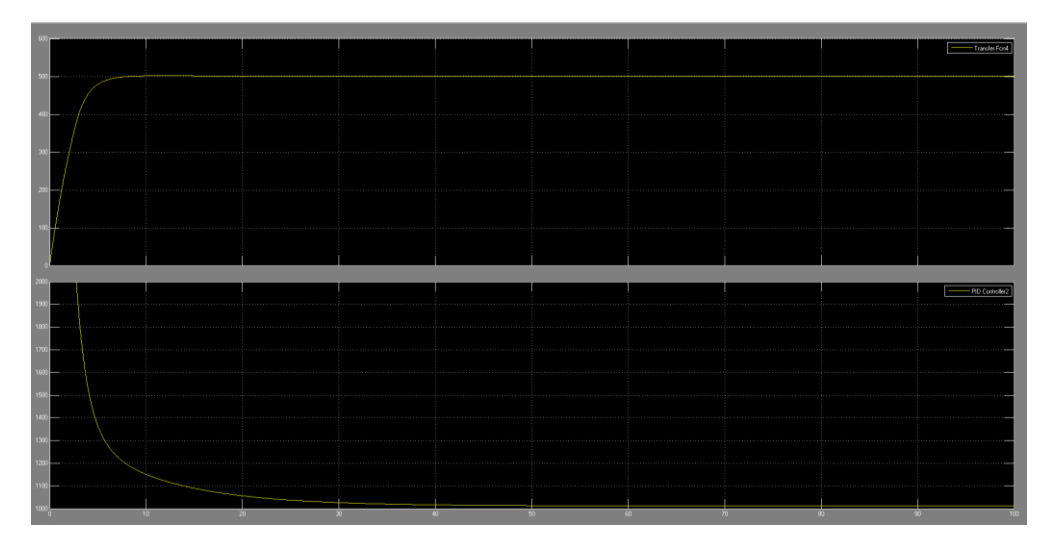

Рисунок 3.4 – Розігрівання заготовки та результати регулятора у просторі печі при використані половини від керуючого впливу.

Отримані параметри регулятора можна використовувати на складній моделі, та порівняти зі спрощеною імітаційною моделлю. Для цього експерименту треба паралельно підключити складну модель так як і спрощену, а також дати нові змінні для використання функції goodnessOfFit.

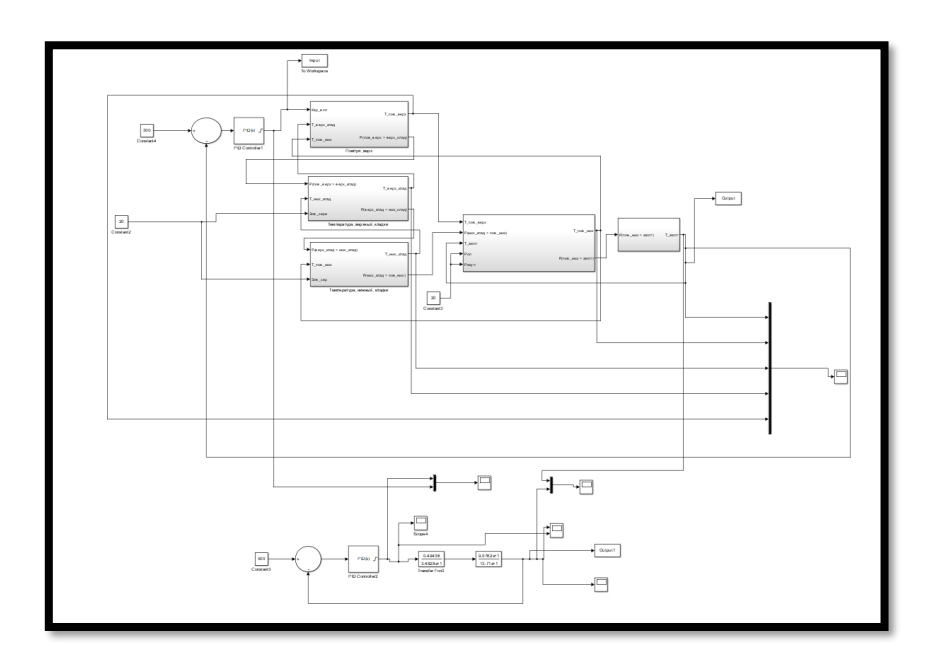

Рисунок 3.5 – Порівняльна схема перевірки роботи регулятора.

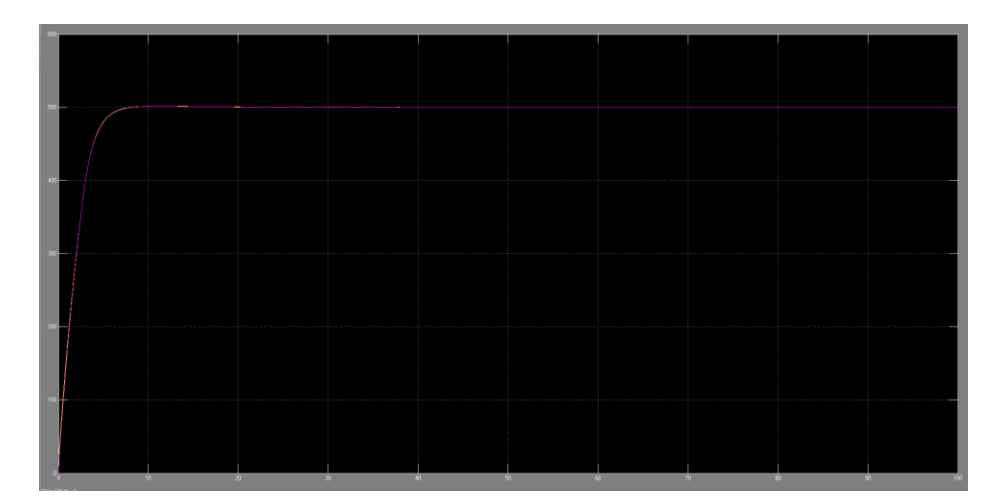

Рисунок 3.6 – Перехідний процес розігрівання заготовок на отриманих моделях секційної печі з використанням регулятора.

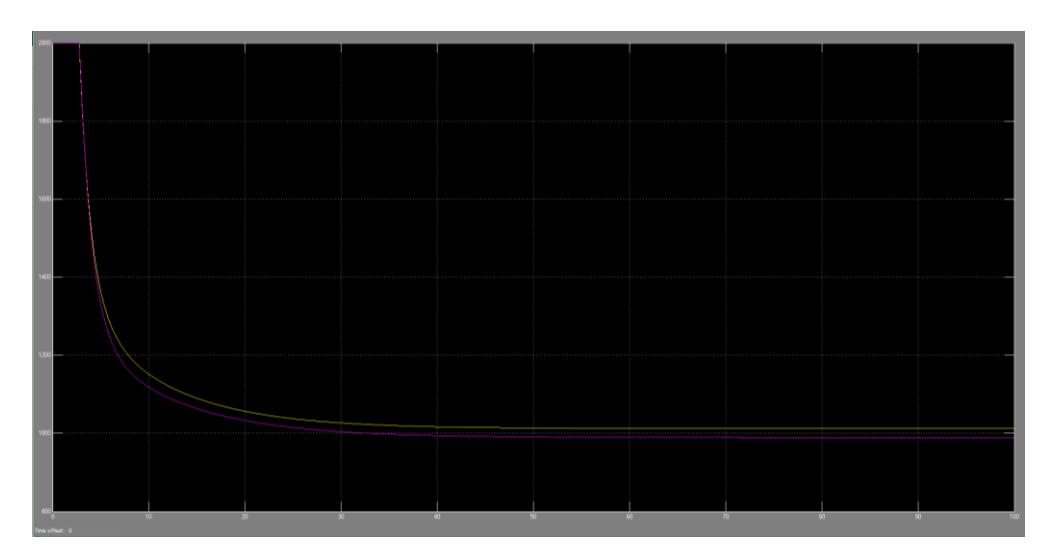

Рисунок 3.7 –Результати вихідних даних з ПІД-регуляторів простої та складної моделі .

По рисунку 3.7 є невелика похибка в ПІД-регуляторі, але це можна усунути у ході подальшого налаштування регулятора.

Наступний крок підставити вихідні сигнали простої та складної моделі с ПІД-регуляторами у функцію ступню відповідності

>> goodnessOfFit (Output, Output1, 'NRMSE')

 $ans =$ 0.9750

Отримавши ступінь відповідності обох моделей в роботі з регулятором більше 90 відсотків можна зробити висновок, про те що отримані моделі поводять себе однаково та реагують на зміну керуючого впливу також однаково.

### **3.2 Оцінка якості функціонування системи управління**

Отримавши спрощену модель с ПІД-регулятором, та підтвердивши адекватність її роботи за допомогою нормованого середньо квадратичного відхилення, а також отримавши налаштований регулятор, який якісно стабілізує керовану величину виході об'єкту керування, необхідно провести дослідження роботи регулятора при зміні отриманих параметрів об'єкту керування.

Для наступних досліджень була розроблена наступна схема, яка представлена на рисунку 3.8

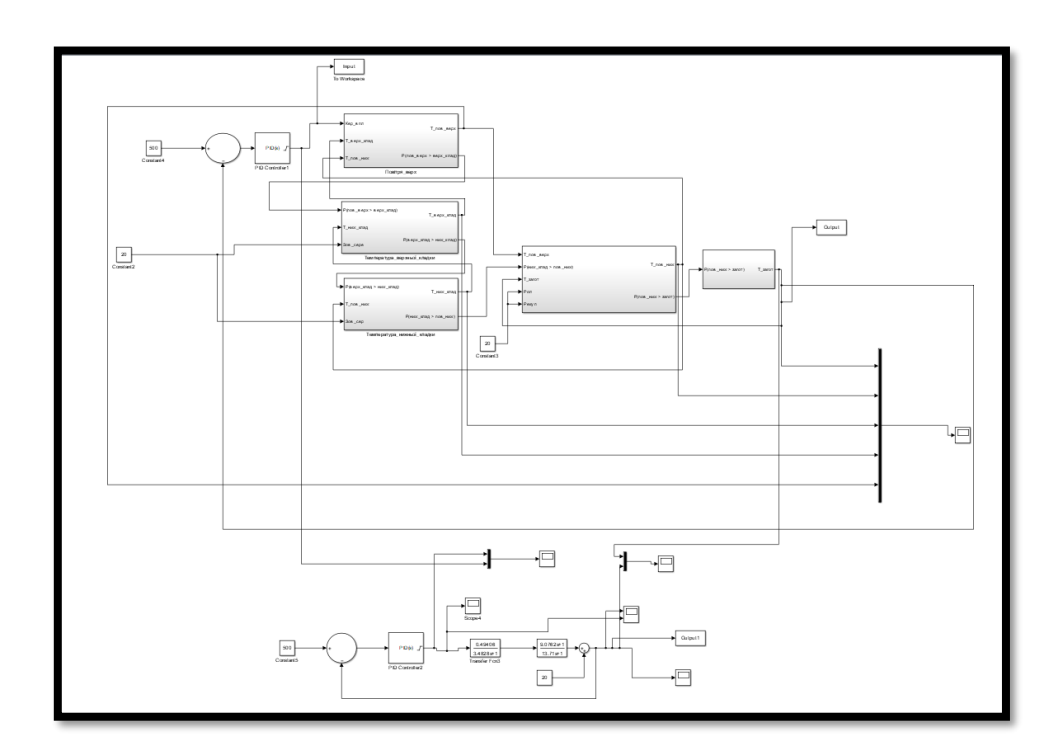

Рисунок 3.8 – Схема складної та простої моделі с ПІД-регулятором при паралельному підключені для проведення досліджень

На даній схемі представлені дві системи: перша система це складна система буде використовуватись в якості еталонного значення на яке будемо орієнтуватись при зміні параметрів у другій системі. В двох системах однакого налаштовані регулятори з розрахунковими значеннями параметрів, які отримали раніше.

Під час постійного використання секційної печі у режимі максимального навантаження, виникає негативний момент у роботі печі: швидкий знос кладки печі. Цей фактор негативно впливає на оптимальні налаштування регулятора, що в свою чергу дає зміну у вихідному сигналі об'єкта керування тобто наша відповідність знизилась с 97,5% на 94%

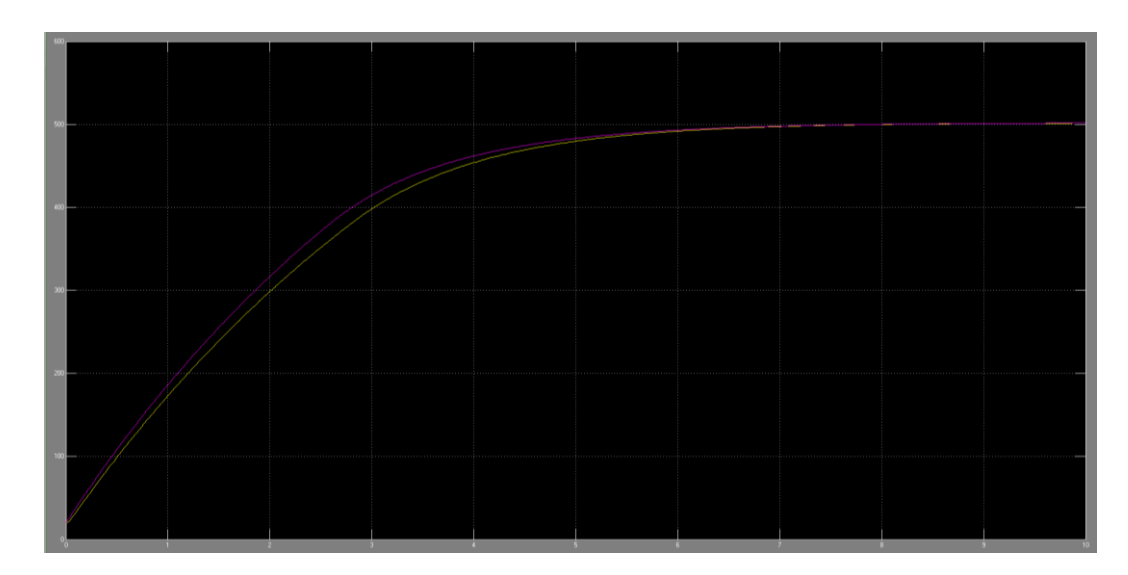

Рисунок 3.9 – Перехідний процес розігрівання заготовки при зносі кладки

Як можна побачити на рисунку 3.9, під час роботи секційної печі з незначним зноси кладки, процес нагрівання заготівки триває довше на 3,5% від початкового значення.

### **3.3 Висновки по розділу**

Дослідження показали, що складну аналітичну модель секційної печі для нагрівання заготовок можна перетворити до більш спрощеного виду, використовуючи передаточними функцію другого прядка, але при цьому зберігаючи статичні та динамічні властивості первинного об'єкту керування. Спрощена та

складна модель були порівняні с використанням нормованого середньо квадратичного відхилення, та збігаються на 99,05%, що означає підтвердження адекватності спрощеної моделі об'єкта керування.

При виконанні розділу ми встановили ефективне налаштування ПІД-регулятора на основі спрощеної моделі об'єкта керування, та використали цей регулятор по відношенню до складної моделі об'єкта керування. Результати порівняльного аналізу керованих величин систем керування з налаштованим ПІДрегулятором зі складною та спрощеною моделями об'єкта керування показали чуть різну ефективність але вихідні сигнали модулів показали добрий результат збіжності 97.5%.

При виконанні останнього розділу ми на моделі об'єкта керування імітували порушення кладки та провели спостереження за роботою моделі і ПІД-регулятора. При порушений кладки йде негативне вплив на ПІД-регулятор що за своєю чергою впливає на об'єкт керування тобто відповідність між складною моделлю и простою впала с 97,5% до 94%.

# **4 ЕКСПЕРИМЕНТАЛЬНИЙ РОЗДІЛ**

#### **4.1 Цифрова модель системи управління**

Згідно з завданням треба підготувати програмне забезпечення системи управління та людино-машинний інтерфейс для SCADA системи zenon. Програмне забезпечення повинно бути підготовлена таким чином, щоб у якості об'єкта управління можливо було використовувати реальний об'єкт або його програмну модель. Виходячи з цього, модель системи, повинна бути представлена у вигляді двох програмних модулів: регулятора та об'єкта керування.

За для трансформування моделей математичного пакету MATLAB до тексту програми необхідно, щоб всі елементи даних моделей були цифрові. Таким чином, спочатку необхідно виконати заміну усіх неперервних елементів моделі системи управління на цифрові. Далі поділити моделі на модель регулятора та модель об'єкта управління. Після чого трансформувати цифрових моделей до програмних модулів, котрі будуть застосовані при розробці програмного забезпечення системи управління.

Модель регулятора виконана у вигляді ПІД регулятора. Отримана модель цифрової інтегруючої ланки представлена на рисунку 4.1.

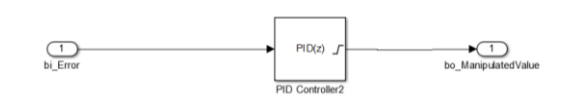

Рисунок 4.1 – Цифрова модель регулятора

Модель засувки перероблена з Simulink моделі на код функції на мові MATLAB:

(\* Gain: '<S2>/Filter Coefficient' incorporates:

\* DiscreteIntegrator: '<S2>/Filter'

\* Gain: '<S2>/Derivative Gain'

\* Sum: '<S2>/SumD' \*)

rtb FilterCoefficient :=  $(LREAL#0.0 - Filter DSTATE) * LREAL#100.0;$ 

(\* Sum: '<S2>/Sum' incorporates:

\* DiscreteIntegrator: '<S2>/Integrator'

\* Gain: '<S2>/Proportional Gain'

\* Inport: '<Root>/bi\_Error' \*)

rtb\_DeadZone := ((LREAL#16.6074426279088 \* bi\_Error) +

Integrator\_DSTATE) + rtb\_FilterCoefficient;

(\* Gain: '<S2>/Integral Gain' incorporates:

\* Inport: '<Root>/bi\_Error' \*)

rtb\_IntegralGain := LREAL#8.05872592586085 \* bi\_Error;

(\* Saturate: '<S2>/Saturation' \*)

IF rtb DeadZone  $>=$  LREAL#2000.0 THEN

(\* Outport: '<Root>/bo\_ManipulatedValue' \*)

bo\_ManipulatedValue := LREAL#2000.0;

ELSIF rtb  $DeadZone > LREAL#0.0$  THEN

(\* Outport: '<Root>/bo\_ManipulatedValue' \*)

bo\_ManipulatedValue := rtb\_DeadZone;

ELSE

(\* Outport: '<Root>/bo\_ManipulatedValue' \*)

bo\_ManipulatedValue  $:=$  LREAL#0.0;

END\_IF;

(\* End of Saturate: '<S2>/Saturation' \*)

(\* DeadZone: '<S3>/DeadZone' \*) IF rtb  $DeadZone > LREAL#2000.0$  THEN rtb\_DeadZone := rtb\_DeadZone - LREAL#2000.0; ELSIF rtb  $DeadZone >= LREAL#0.0$  THEN rtb DeadZone  $:=$  LREAL#0.0;

END\_IF;

(\* End of DeadZone: '<S3>/DeadZone' \*)

(\* Signum: '<S3>/SignPreSat' \*)

IF rtb\_DeadZone < LREAL#0.0 THEN

 $y := LREAL#-1.0;$ 

ELSIF rtb\_DeadZone > LREAL#0.0 THEN

 $y := LREAL#1.0;$ 

ELSE

 $y := rtb\_DeadZone;$ 

END\_IF;

(\* Signum: '<S3>/SignPreIntegrator' \*)

IF rtb\_IntegralGain < LREAL#0.0 THEN

 $y_0 := LREAL#-1.0;$ 

ELSIF rtb\_IntegralGain > LREAL#0.0 THEN

 $y_0 := LREAL#1.0;$ 

ELSE

 $y_0 := rtb$  IntegralGain;

END\_IF;

(\* Switch: '<S2>/Switch' incorporates:

\* Constant: '<S2>/Constant'

\* Logic: '<S3>/AND'

\* RelationalOperator: '<S3>/Equal'

\* RelationalOperator: '<S3>/NotEqual'

\* Signum: '<S3>/SignPreIntegrator'

\* Signum: '<S3>/SignPreSat' \*)

IF (LREAL# $0.0 \ll$ rtb\_DeadZone) AND (y = y\_0) THEN

rtb IntegralGain := LREAL#0.0;

END\_IF;

(\* End of Switch: '<S2>/Switch' \*)

(\* Update for DiscreteIntegrator: '<S2>/Integrator' \*) Integrator\_DSTATE :=  $(LREAL#0.1 * rtb_$ IntegralGain) + Integrator\_DSTATE;

(\* Update for DiscreteIntegrator: '<S2>/Filter' \*) Filter\_DSTATE := (LREAL#0.1 \* rtb\_FilterCoefficient) + Filter\_DSTATE;

Модель об'єкта управління була перенесена до окремого блока підсистеми. Передавальні функції моделі була трансформована за допомогою стандартної функції MATLAB з неперервної форми:

$$
W(s) = \frac{0.49406}{3.4828s + 1}
$$

$$
W(s) = \frac{9.0762s + 1}{13.71s + 1}
$$

до цифрової:

$$
W(s) = \frac{0.01398}{z - 0.9717}
$$

$$
W(s) = \frac{0.662z - 0.6547}{z - 0.9927}
$$

Отримана цифрова модель об'єкта управління наведена на рисунку 4.2.

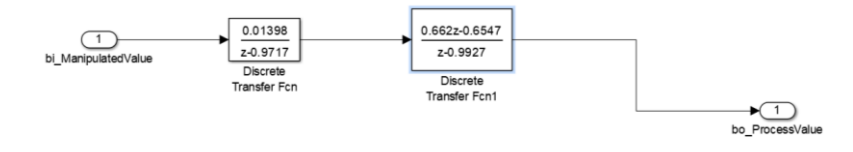

Рисунок 4.2 – Цифрова модель об'єкта управління

Порівняння результатів моделювання безперервної та цифрової моделі виконано за допомогою метода нормованого середньо квадратичного відхилення. Моделі співпадають на 99,9 %. Таким чином цифрова модель може бути застосована для створення програмного забезпечення системи управління та перевірки його функціонування.

За допомогою стандартного засобу математичного пакету MATLAB блок підсистеми якій відповідає регулятору та блок підсистеми який підходе об'єкту управління були перетворені до програмних модулів на мові стандарту МЕК 61131-3 "Structured text" (див. дод. А). На базі отриманих модулів подалі буде підготовлено програмне забезпечення для SCADA системи zenon.[7]

### **4.2 Розробка програмного забезпечення системи управління**

Відповідно до завдання потрібно розробити програмне забезпечення яке реалізує об'єкт управління та програмне забезпечення яке виконує регулятор. Спочатку буде підготовлено програмне забезпечення яке реалізує об'єкт управління. Для цього в SCADA системі zenon добавлено драйвер "S7 TCP-IP driver" для підключення до програмованого логічного контролеру "VIPA 214-2BS33" за підтримкою інтерфейсу Ethernet, а також відповідні змінні які наведені на рисунку 4.3

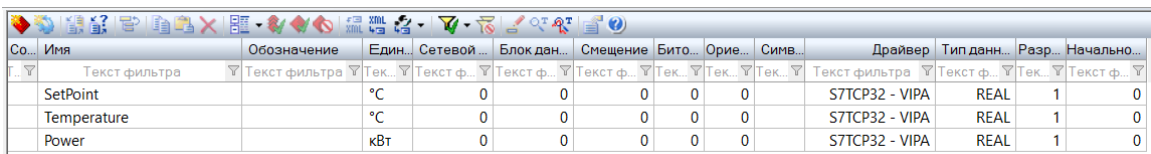

Рисунок 4.3 – Змінні програмованого логічного контролеру

Програмне забезпечення об'єкта управління буде працювати на програмному програмованому логічному контролері zenon Logic який в режимі симуляції буде виконувати програмований логічний контролер VIPA та об'єкт управління.

На базі отриманого тексту програми з математичного пакету MATLAB підготовлено користувацький функціональний блок "Object". Текст програми якого розроблено на мові програмування Structured Text (див. прил. Б):

(\* DiscreteTransferFcn: '<S1>/Discrete Transfer Fcn1' incorporates:

\* DiscreteTransferFcn: '<S1>/Discrete Transfer Fcn' \*)

DiscreteTransferFcn1\_tmp := (LREAL#0.01398 \* DiscreteTransferFcn\_states) - (LREAL#-0.9927 \* DiscreteTransferFcn1\_states);

(\* Outport: '<Root>/bo\_ProcessValue' incorporates:

\* DiscreteTransferFcn: '<S1>/Discrete Transfer Fcn1' \*)

bo\_ProcessValue :=  $(LREAL#0.662 * DiscreteTransferEn1_tmp) +$ 

(LREAL#-0.6547 \* DiscreteTransferFcn1\_states);

(\* Update for DiscreteTransferFcn: '<S1>/Discrete Transfer Fcn' incorporates:

\* Update for Inport: '<Root>/bi\_ManipulatedValue' \*)

DiscreteTransferFcn\_states := bi\_ManipulatedValue - (LREAL#-0.9717 \*

DiscreteTransferFcn\_states);

(\* Update for DiscreteTransferFcn: '<S1>/Discrete Transfer Fcn1' \*)

DiscreteTransferFcn1\_states := DiscreteTransferFcn1\_tmp;

Виклик функціонального блока "Object" реалізується в тілі основної програми, яка наведена на рисунку 4.4

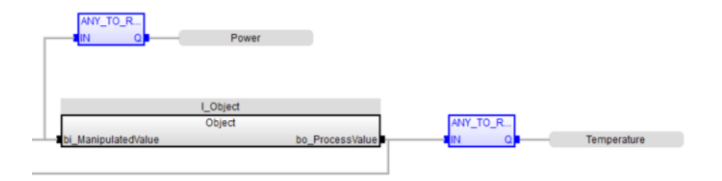

Рисунок 4.4 – Основна програма об'єкта управління

.

На входи блоків об'єкта управління задається дійсне значення "Power". З виходу блока дійсне значення фіксується до змінної "Temperature". Змінні " Power " та " Temperature " належать SCADA системі zenon.

Відповідно до завдання програмне забезпечення контролера повинно функціонувати в SCADA системі zenon на програмному програмованому логічному контролері zenon Logic. Для цього в SCADA системі системі zenon додано відповідний проект zenon Logic "Control".

На базі отриманого тексту програми з математичного пакету MATLAB підготовлений користувацький функціональний блок "Controller". Текст програми якого написано на мові програмування Structured text, яка приведена в додатку В.

Виклик функціонального блоку реалізується в основному тілі програми, яке наведено на рисунку 4.5.

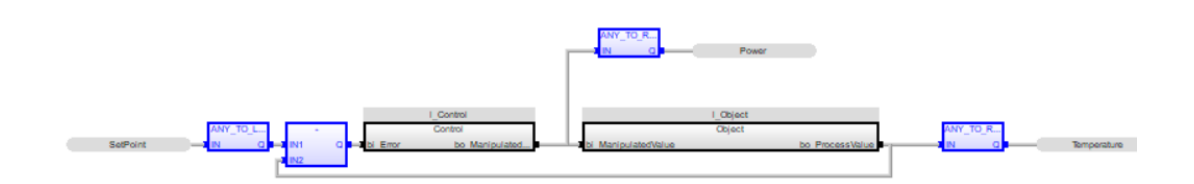

Рисунок 4.5– Основна програма контролера

На вхід блока задається значення "SetPoint" для установки температури в печі, перед блоком об'єкта встановлюється "Power" для встановлення потужності пальника. На виході блока формується реальна температура в печі "Temperature".[7]

# **4.3 Розробка програмного забезпечення людино-машинного інтерфейса**

Програмне забезпечення людино-машинного інтерфейсу повинно мати вікно с інформацією про стан об'єкта. Виходячи з того, що людиномашинний інтерфейс повинен відображати зображень, він повинен складати з одного шаблону на ньому повинно бути зображена піч та графік.

Так як людино-машинний інтерфейс повинен відображатися на моніторі з роздільністю екрана 1920x1080 пкс, розмір шаблону основного зображення "MainScreenFrame" обрано рівним 1920x1080 пкс рис. 4.6. На основному зображенні будуть відображатися піч, інформація про стан об'єкту, діаграма.

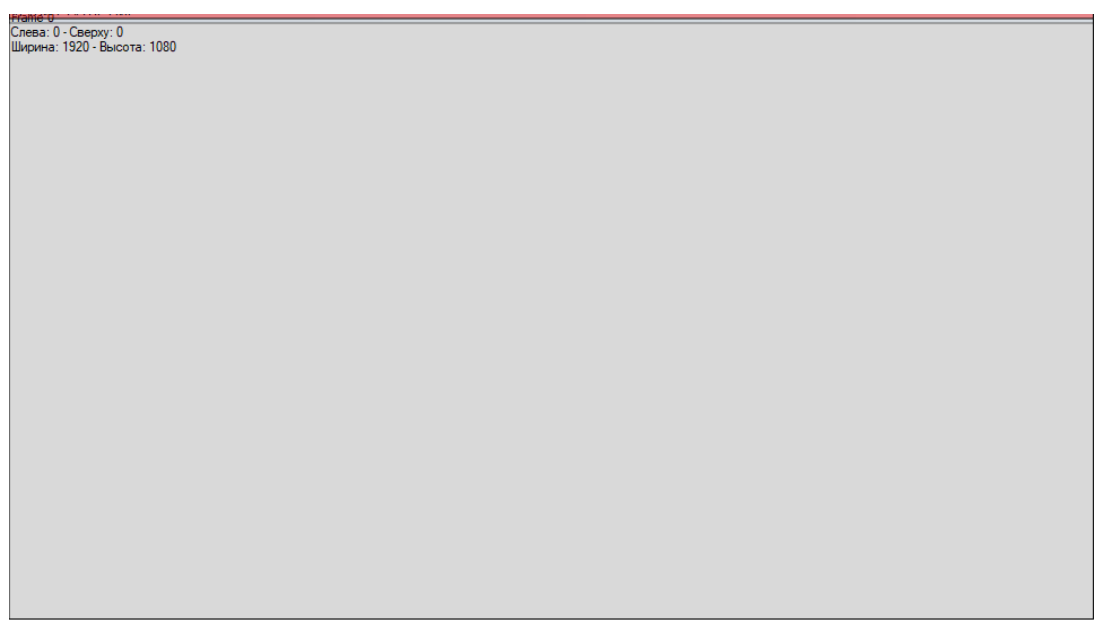

Рисунок 4.6 – Шаблон зображення

Далі було розроблено зображення елементів Numerical value(рис. 4.7 ). На рисунку 4.7 елементи для заданої температури , потужність факелу та реальної температури.

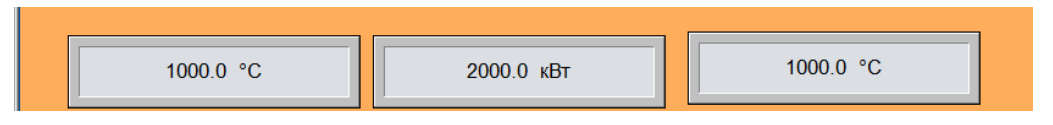

Рисунок 4.7 – Зображення кнопок

Відповідно до завдання було розроблено технологічне зображення яке наведено на рисунку 4.8.

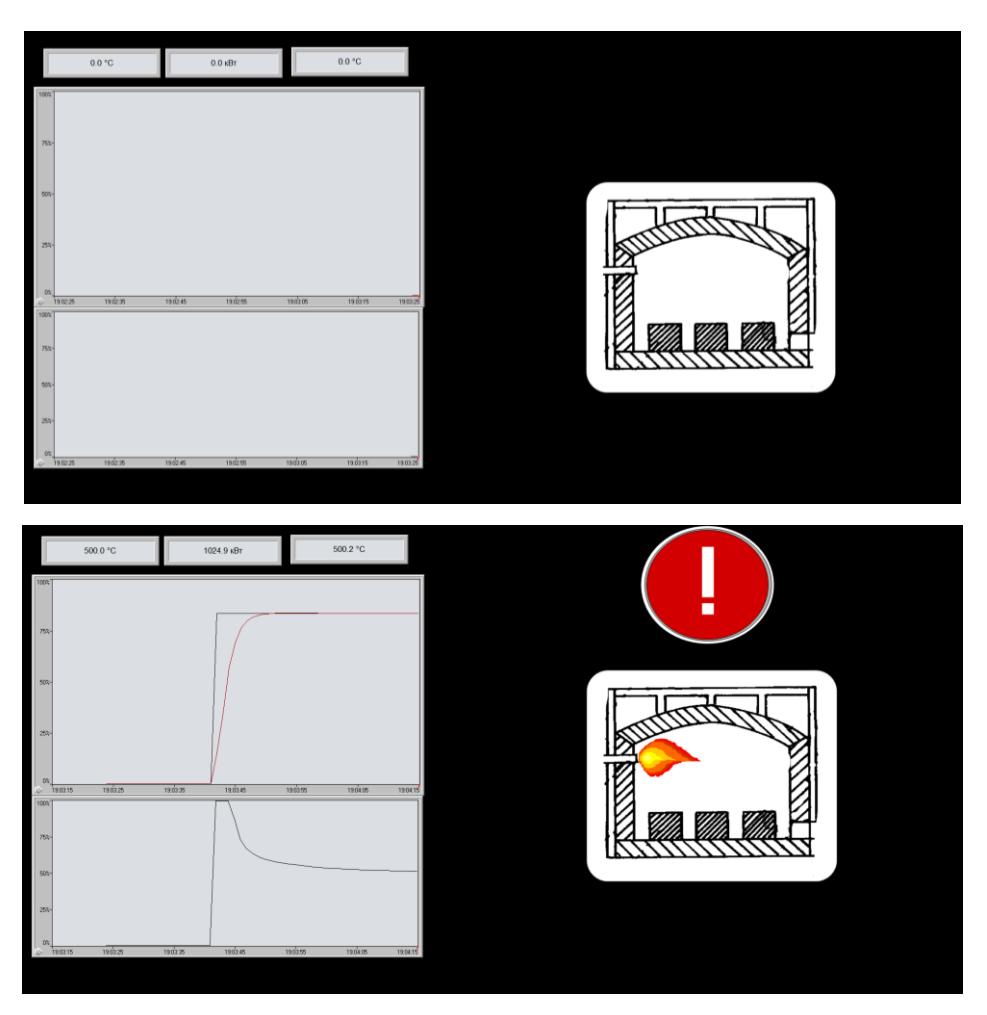

Рисунок 4.8 – Технологічне зображення

На технологічному зображенні наведена структура печі, уставка температури та реальна температура в її зонах. [7]

За для відображення діаграм використано зображення типу "Trend element". Розроблене зображення наведено на рисунку 4.9.

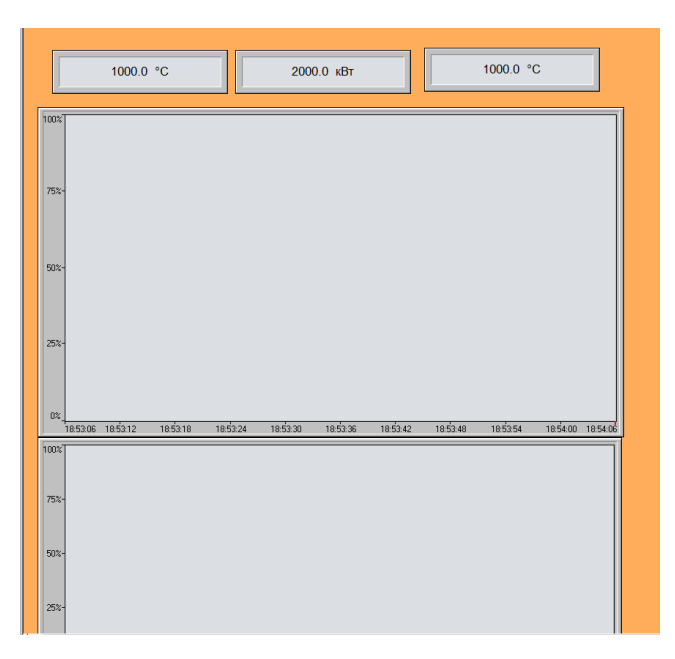

Рисунок 4.9 – Діаграми

### **4.4 Висновки по розділу**

На базі безперервної моделі системи управління розроблена цифрова модель системи управління. З моделі відокремлені модель об'єкта управління та модель регулятора. За допомогою стандартних засобів математичного пакета MATLAB отримані програмні модулі, які реалізують об'єкт управління та регулятор на мові програмування Structured Text.

На базі програмних модулів розроблено програмне забезпечення системи управління для програмного програмованого логічного контролера zenon Logic який входить до складу SCADA системи zenon.

В SCADA системі zenon розроблено людино машинний інтерфейс, який включає відображення інформації про об'єкт управління, технологічний процес.

Виконано перевірку функціонування програмного забезпечення. Програмне забезпечення функціонує відповідно до заданих алгоритмів та забезпечує реалізацію поставлених завдань.

# **5 ЕКОНОМІЧНА ЧАСТИНА**

# **5.1 Обґрунтування доцільності впровадження автоматизації в виробничий процес**

У кваліфікаційній роботі розглядається економічна доцільність розробки та впровадження системи керування термічною обробкою труби у секційної печі.

 Далі пропонується установка і налаштування розробленого обладнання, що здатне задовольнити запити такого характеру: можливість керування і регулювання різних виробничих параметрів, при чому таке керування буде відбуватися дистанційно за допомогою інформаційних технологій.

Переваги такої інновації над попередньою застарілою технологією полягають у появі можливості виконувати безліч типів завдань, недоступних раніше; регулюванні, налаштуванні, а також управлінні об'єктом в необхідних режимах. Явною відмінністю від застарілого обладнання є впровадження інформаційних технологій в проект, а також широка автоматизація виробничого процесу.

#### **5.2 Визначення капітальних вкладень на реалізацію проекту**

Розрахуємо капітальні витрати, необхідні на впровадження і реалізації системи автоматизації транспортним засобом при виробництві склотари. До таких капітальних витрат відносяться вартість установки, вартість транспортування, вартість монтажних робіт:

$$
K = K_{ycr} + K_{rp} + K_{MH}
$$
\n
$$
\tag{5.1}
$$

де  $K_{\text{ycr}}$  - витрати на обладнання,  $K_{\textrm{\tiny{TD}}}$  - витрати на транспортування обладнання,  $K_{\text{MH}}$  - витрати на монтаж обладнання.  $K_{\text{vcr}}$  розраховано в таблиці 5.1:

55

| Найменування виробів згі- | py  | Кількість | Ціна за од., | Сума, грн. |
|---------------------------|-----|-----------|--------------|------------|
| дно проектних розробок    |     |           | грн.         |            |
| <b>ПЛК VIPA</b>           | ΟД. |           | 41358,98     | 41358,98   |
| DTIIS 021.19-0,5/0,2      | ΟД. | 3         | 922,07       | 2766,21    |
| $DY-21$                   | ΟД. | 3         | 280          | 840        |
| M <sub>3</sub> O-650      | ΟД. | 3         | 7500         | 22500      |
| $\Pi$ <sub>BP</sub> -2M   | ΟД. | 3         | 1700         | 5100       |
| ДУП-М                     | ΟД. | 3         | 1600         | 4800       |
| Разом                     |     |           |              | 77365      |

Таблиця 5.1 - Закупівля необхідного обладнання

Витрати на транспортно-заготівельні і складські витрати визначаються по всіх розділах в залежності від вартості обладнання матеріалів, виробів, конструкцій, беруться 8 % від загальної вартості.

$$
K_{\rm rp} = K_{\rm ycr} \times 0.08,\tag{5.2}
$$

де, Куст – вартість комплектуючих, грн.

Таким чином витрати на транспортно-заготівельні і складські роботи складають

$$
K_{rp} = 77365 \times 0,08 = 6189 \text{ rpm},
$$

Вартість монтажна-налагоджувальних робіт приймаємо на рівні 7 % від вартості обладнання.

$$
K_{\text{MH}} = K_{\text{ycr}} \times 0.07, \tag{5.3}
$$

Витрати на монтажна-налагоджувальні роботи складуть[6]

$$
K_{\text{MH}} = 77365 \times 0.07 = 5415 \text{ rph.}
$$

Результати розрахунків занесені в таблицю 5.2:

Таблиця 5.2 - Перелік витрат та їх величина

| Перелік витрат                       | Величина витрат, грн. |
|--------------------------------------|-----------------------|
| Витрати на обладнання                | 77365                 |
| Витрати на транспортування установки | 6189                  |
| Вартість монтажних робіт             | 5415                  |
| Разом                                | 88969                 |

### **5.3 Розрахунок річних експлуатаційних витрат**

Річні експлуатаційні витрати розраховуються за формулою:

$$
C_e = C_a + C_3 + C_c + C_{p.o.} + C_{ee} + C_{inu}, \qquad (5.4)
$$

де *C<sup>е</sup>* - річні поточні витрати, пов'язані із застосуванням системи керування термічною обробкою металевих виробів;

*Cа* – амортизація основних фондів;

*Cз* – заробітна плата обслуговуючого персоналу;

*Сс* – відрахування на соціальні заходи;

*Cр.о* – витрати на технічне обслуговування та поточний ремонт обладнання та мережі;

*Cее* – вартість електроенергії;

*Сінш* – інші витрати.

Обладнання, розробленої в кваліфікаційній роботі системи керування термічною обробкою металевих виробів, належить до 4 групи за нормами нарахування амортизації основних фондів. Передбачуваний термін експлуатації системи становить 5 років.

При використанні методу прискореного зменшення залишкової вартості норма амортизації визначається за формулою:

$$
H_a = (2/T)^*100\%,\tag{5.6}
$$

*де Т* – термін корисного використання об'єкта;

*Н<sup>а</sup>* – норма амортизації;

$$
C_a = (IIB * H_a) / 100\%, \tag{5.7}
$$

*де С<sup>а</sup>* – амортизація основних фондів (річна);

*ПВ* – первинна вартість, дорівнює капітальним витратам *ПС = К*;

Отже, норма амортизації для проектованої системи керування складе:

$$
H_a = (2/5)^* 100\% = 40\%,
$$

Сума амортизації для проектованої і базової системи становитиме:

$$
C_{a,np} = (88969 \times 40\%)/100\% = 35587 \text{ rph.}
$$

$$
C_{a.6a_3} = (70000 \times 40\%)/100\% = 28000 \text{ rph.}
$$

Номінальний річний фонд робочого часу одного працівника:

$$
T_{\text{HOM.PIK}} = (T_{\kappa} - T_{\text{BUX.C6}} - T_{\text{sion}}) * T_{\text{3M}}, \text{fOJMH} \tag{5.8}
$$

де, *Т<sup>к</sup>* – календарний фонд робочого часу, 365 днів;

*Твих.св* – вихідні дні та свята, 114 дні;

*Твідп* – відпустка, 21 день;

*Тзм* – тривалість зміни, 8 год.

Таким чином, річний фонд робочого часу працівника складе:

$$
T_{\text{HOM.PIK}} = (365 - 114 - 21)^*8 = 1840
$$
годин,

Для керування процесом задіяні 1 оператор процесу та 1 налагоджувальник електроустаткування.

Після впровадження проектованої системи керування штат персоналу не зміниться, отже заробітна плата і відрахування на соціальні заходи будуть однакові.[8]

Розрахунок річного фонду заробітної плати виробничих робітників здійснюється у відповідності з формою, наведеною в таблиці 5.3.

| $N$ о $\Pi/\Pi$ | Найменування<br>професії робітни-<br>ків | цон<br>Число працюючих, | F.<br>Годинна тарифна ставка, грн. | Номінальний річний фонд робочого часу<br><b>ГОДИНУ</b> | плата, грн.<br>Пряма заробітна | заробітна плата<br>$(10%)$ , грн<br>Додаткова | $(7%)$ , грн.<br>Доплати | Всього заробітна плата, грн. |
|-----------------|------------------------------------------|-------------------------|------------------------------------|--------------------------------------------------------|--------------------------------|-----------------------------------------------|--------------------------|------------------------------|
| $\mathbf{1}$    | Оператор про-<br>цесу                    | $\mathbf{1}$            | 50                                 | 1840                                                   | 10440<br>$\overline{0}$        | 10440                                         | 7308                     | 122148                       |
| $\overline{2}$  | Наладчик<br>електроустаткув.             | 1                       | 55                                 | 1840                                                   | 10920<br>$\boldsymbol{0}$      | 10920                                         | 7644                     | 127764                       |
|                 | Разом                                    |                         |                                    |                                                        |                                |                                               |                          | 249912                       |

Таблиця 5.3 - Розрахунок заробітної плати персоналу

 $C_{3\text{.}np} = C_{3.6a3} = 249912$  грн. Відрахування на соціальні заходи визначаються за формулою:

$$
C_c = 0.22 \times C_3
$$
\n
$$
C_{c,np} = C_{c.6a3} = 0.22 \times 249912 = 54980,64 \text{ rph.}
$$
\n(5.9)

Витрати на технічне обслуговування та поточний ремонт обладнання та мережі приймаємо на рівні 5% від величини капітальних витрат:

$$
C_{\text{To-rp}} = 0,05 \cdot K \tag{5.10}
$$
  
\n
$$
C_{\text{p.o.mp}} = 0,05 \times 88969 = 4448 \text{ rph.}
$$
  
\n
$$
C_{\text{p.o.6a3}} = 0,05 \times 70000 = 3500 \text{ rph.}
$$

Розрахуємо вартість електроенергії, споживаної системою керування, розробленої у проекті:

$$
C_{ee} = K_e * K_{ap} * ds * T,
$$
\n
$$
(5.11)
$$

де K<sup>е</sup> – кількість електроенергії, спожите проектованої системою керування за годину, 1,5 кВт × год;

 $K_{\text{np}}$  – кількість робочих днів у році,  $K_{\text{np}} = 365 - 114 = 251$ день;

ds – тривалість зміни, 8 годин;

T – тариф на електроенергію для підприємств (Для користувачів електроенергії 2 класу тариф складає 2,01 грн. за кВт з ПДВ.

$$
C_{ee, np} = 1,5 \times 251 \times 8 \times 2,01 = 6054,12 \text{ rpm}.
$$

Кількість електроенергії, спожите системою керування, що знаходиться в експлуатації – 2 кВт × год

$$
C_{ee.6a3} = 2 \times 251 \times 8 \times 2,01 = 8072,16
$$
 rph.

Інші витрати з експлуатації об'єкта проектування включають витрати з охорони праці, на спецодяг та інше згідно практиці, ці витрати визначаються в розмірі 4% від річного фонду заробітної плати обслуговуючого персоналу:

$$
C_{iHIII} = C_3 \cdot 0.04 \text{ rph.}
$$
\n
$$
C_{iHIII.} = C_{iHIII.} \cdot 249912 \times 0.04 = 9996,48 \text{ rph.}
$$
\n(5.12)

За формулою розраховуємо річні експлуатаційні витрати для проектного та базового варіантів:

 $C_{\text{mp}}$  = 35587 + 249912 + 54980,64 + 4448 + 6054,12 + 9996,48 = 360978,24

грн.

 $C_{\text{6a3}}$  = 28000 + 249912 + 54980,64 + 3500 + 8072,16 + 9996,48 = 354461,28

грн.

Таблиця 5.4 – Експлуатаційні витрати

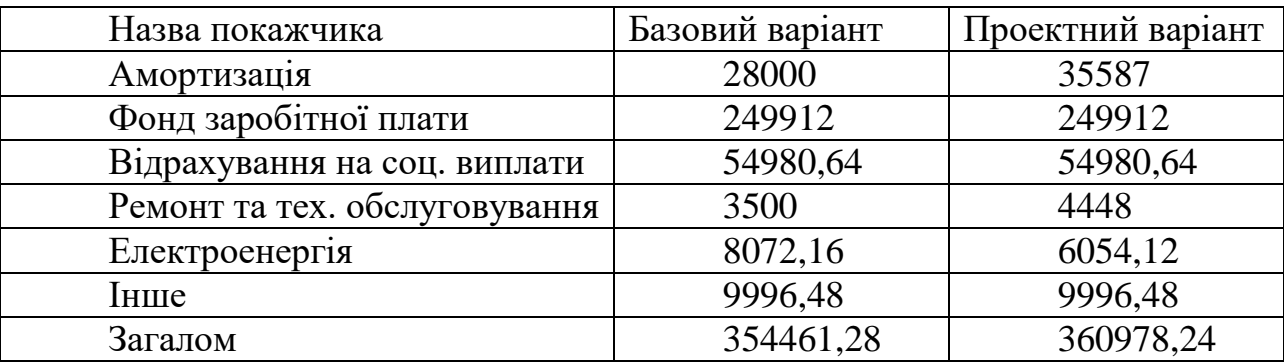

За розрахунками річні експлуатаційні витрати склали: Вре *=* 360978,24грн.

#### **5.4 Оцінка економічної ефективності оптимізації**

#### **5.4.1 Прибуток від підвищення продуктивності виробництва**

Розрахуємо річний прибуток цеху з виробництва склотари, отриманий внаслідок впровадження запропонованої в кваліфікаційній роботі технології оптимізації процесу транспортування продукції за формулою:

$$
\Pi \text{pi} = V \text{pi} \times LI - B \text{pe},\tag{5.13}
$$

де Vріч – річний обсяг виробленої продукції або послуг, отриманих завдяки введенню в експлуатацію нової установки або технології;

Ц – тариф або ринкова ціна одиниці продукції.

Оптимізація процесу запропонованою технологією дозволила підвищити продуктивність цеху на 14%. Розрахуємо Vріч, спираючись на це значення. До оптимізації цех виробляв продукцію обсягом 35 труб за робочий день. Заходи щодо оптимізації процесу дозволили збільшити обсяги до 40 труб. На рік отримуємо Vрiч = 40 труб × 251 робочий день = 10040 труб, та маємо 1255 додаткових продукції. Ринкова ціна одиниці продукції = 767 грн а чистий прибуток з однієї тон труб становить100 грн., Ц =100 грн.

$$
\Pi_{20} = 8785 \times 100 - 351448 = 527052 \text{ rph}
$$

$$
\Pi_{21} = 10040 \times 100 - 360978 = 643022 \text{ rph}
$$

Із загальної величини прибутку виділимо ту частину, зміна якої зумовлена впровадженням оптимізації:

$$
\Delta \Pi t = \Pi_{21} - \Pi_{20}
$$
\n
$$
\Delta \Pi t = 643022 - 527052 = 115970 \text{ rph}
$$
\n(5.14)

де ΔПt – зміна прибутку, зумовлена впровадженням оптимізації;

 $\Pi_{21}$ ,  $\Pi_{20}$  – показники прибутку в 2020-2021 роках з реалізацією та без реалізації оптимізації. [8]

# **5.4.2 Рентабельність оптимізаційних заходів**

Рентабельність Ri реалізації проекту розрахуємо за формулою простої норми прибутку:

$$
R_i = \Delta \Pi t \times 100\% \div \Delta K \tag{5.15}
$$

де *ΔК* – капітальні вкладення на впровадження енергоощадних заходів, грн.

$$
R_i = 115970 \div 88969 \times 100\% = 130,34\%
$$

Цей показник рентабельності є задовільним, а запропоновані оптимізаційні заходи можна вважати вдалими.[8]

### **5.4.3 Приведені витрати В**

Розрахуємо приведені витрати В, що є сумою річних витрат (собівартості) та нормативного доходу від оптимізації технологічного процесу.

$$
B = E_{\rm H} \times K + B_{\rm pe} \tag{5.16}
$$

де К – капітальні вкладення;

Вре – поточні щорічні витрати (включаючи амортизаційні відрахування);

 $E_{\rm H}$  – нормативний коефіцієнт ефективності,  $E_{\rm H} = 0.12$ .[8]

$$
B = 0.12 \times 88969 + 360978 = 371654
$$
 rph.

# **5.4.4 Розрахунок періоду повернення капіталу (терміну окупності)**

Розрахуємо період окупності витрат Т для приблизної оцінки терміну повернення капіталу.[8]

$$
T = K \div \Delta \Pi \tag{5.17}
$$

 $T = 88969 \div 115970 = 0.76$  року або 8 місяців

Таким чином, були розраховані найважливіші критерії ефективності оптимізації процесу транспортування тари у цеху виробництва скляних пляшок. Отримані значення наведені в таблиці 5.5:

| $N_2$ | Перелік показників                 | Значення |
|-------|------------------------------------|----------|
|       | Капітальні вкладення, грн          | 88969    |
| 2     | Річні експлуатаційні витрати, грн  | 360978   |
| 3     | Техніко-економічні показники       |          |
| 3.1   | Додаткова продукція на рік, шт.    | 1255     |
| 3.2   | Прибуток на одиницю продукції, грн | 100      |
| 3.3   | Додатковий прибуток, грн           | 115970   |
| 3.4   | Рентабельність заходу, %           | 130,34   |
| 3.5   | Приведені витрати, грн             | 371654   |
| 3.6   | Термін окупності, років            | 0.76     |

Таблиця 5.5 - Очікувані економічні показники від оптимізації

# **5.5 Висновки по розділу**

У розділі розраховано основні показники ефективності проекту з оптимізації транспортування готової продукції по цеху.

Було отримано відсоток рентабельності проекту R=130,34% що є високим показником; обсяг виробленої продукції збільшився на 14%.

Такий рівень рентабельності пов'язаний з тим, що реалізація прискорення транспортування тари не є дорогою, а ефект від прискорення позитивно позначається на всьому циклі виробництва: виробничих потужносте із запасом вистачало на вироблення більшого обсягу продукції.

# **6 ОХОРОНА ПРАЦІ ТА БЕЗПЕКА В НАДЗВИЧАЙНИХ СИТУАЦІЯХ**

#### **6.1 Аналіз шкідливих і небезпечних виробничих факторів процесу**

У даній роботі розглядається розробка та впровадження системи керування термічною обробкою труби у секційної печі.

Печі для випалу при неправильній установці і експлуатації можуть служити джерелом небезпеки для обслуговуючого персоналу, тому слід ретельно дотримуватися правил їх монтажу, пуску та експлуатації, запобігаючи небезпеці своєчасним здійсненням необхідних технічних і організаційних заходів.

При обслуговуванні печі на працівника можуть впливати небезпечні і шкідливі чинники:

- підвищена напруга електричного поля і статична електрика-струм діє на організм не тільки в місцях ураження зі струмопровідними частинами, але як подразник, впливає на весь організм, що призводить до пошкодження працездатності життєва важливих систем організму;

- підвищена запилена повітря робочої зони-попадання часточок пилу в дихальну систему призводить до гіпертрофічних, атрофічних, гнійних, виразкових та змінам слизових оболонок, легень, бронхів, шкіри;

- висока температура в робочій зоні в разі порушення герметичності може призвести до тяжких опікав та смерті;

- рухливі механізми приводів-необережне поводження з рухливими механізмами приладів може привести до порізів, переломів та в інколи летальних випадків;

#### **6.2 Інженерно-технічні заходи з охорони праці**

#### **6.2.1 Електробезпека**

Для постачання електроенергії в приміщені підведена трифазна чотири провідна електрична мережа частотою 50 Гц і напругою 380/220В з глухозаземленою нейтраллю. Використання схеми трифазної мережі на наявністю споживачів на лінійне (підключення нагрівачів і приводів печі) і фазну напругу (допоміжне обладнання, , освітлювальна навантаження в приміщенні)

Для захисту людей від уражень електричним струмом в умовах термічного цеху застосовуються такі заходи:

- застосування захисного занулення. Сама секційна піч під'єднується до глухо заземлена нейтраль в электро мережи потужністю до 1000 В змінного струму. До глухо заземленої нейтрали повинні підключатися пристрої не вище 4 Ом (Пл = 4 Ом);

- Застосування індивідуальних захисних засобів.

- застосування захисного відключення. Можливим однофазним замиканням на корпус електрообладнання в мережах з глухозаземленою нейтраллю. Пристрої захисного відключення (УЗО) мають високу чутливість і швидкодія. Їх струми спрацьовування досить малі (10 - 30 мА), тому вони реагують як на струми замикання на землю, так і на струми витоку при зниженні опору ізоляції мережі, а їх швидкодія (0,1 - 0,2 с) забезпечує майже миттєве відключення установки.

- усі неізольовані струмоведучі частини електроустаткування, що встановлені поза електричними приміщеннями огороджені суцільними огорожами, зняття або відкриття яких можливе тільки за допомогою спеціальних ключів чи інструментів;

- періодичний контроль ізоляції;

#### **6.2.2 Захист від шуму та вібрації**

Валки, робота витяжної шафи та привод при обертах могутть здійснювати шум та вібрацію до 90дБА

Практично всі технологічні обладнання є джерелом шуму і вібрації. Для зниження шуму систематично перевіряють знос деталей що труться це зубчасті передачі , комплектуючим елементом приводного рольгангу і т.д вживають відповідних заходів. Гучні механізми встановлюються в звукоізолюючому кожусі.

Для зниження рівня шуму на робочому місці оператора стіни поста управління заповнені звукоізоляційними панелями ЗІПС, що знижує рівень шуму до допустимих значень. Вони складаються з комбінації щільних (гіпсоволокнисті листи) і легких (штапельне скловолокно) шарів. Вікна поста оператора-терміста складаються з трьох герметичних камер, які забезпечують підвищення звукоізоляції і постійний візуальний контроль об'єкта.

Для індивідуального захисту від вібрацій, що передаються людині через ноги, обслуговуючий персонал носить взуття на товстій гумовій підошві.

Для зменшення рівня вібрації треба встановити та усунути появи механічного коливання. В якості запобіжного захисту від вібрації застосовується віброізоляція (зменшення ступеня тремтіння від джерела до захищених об'єктів). [10]

На підприємстві встановлюється віброізоляція типу ДО45

Таблиця 6.1- Характеристика віброізоляції типу ДО45

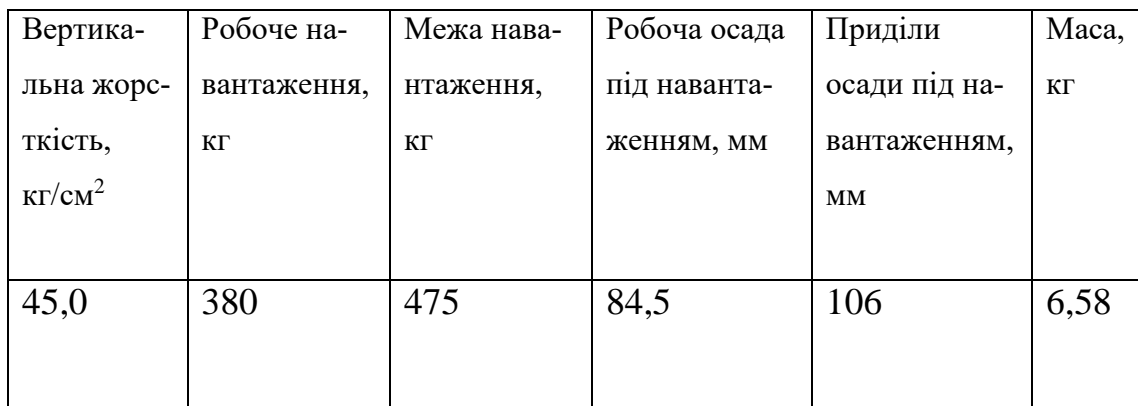

# **6.2.3 Нормалізація параметрів мікроклімату**

Характеристика робочого місця-непостійне

Енергетичні витрати 330 ккал/год

Категорія робіт – Важка III

Період року – теплий

| Параметре мікроклімату |            | Задовольняє/не | Висновки    |                                   |
|------------------------|------------|----------------|-------------|-----------------------------------|
| Найменування           |            | Значення       | задовольняє |                                   |
| T,c                    | Фактична   | 20             | Задовольняє | Збіль-<br>шення<br>значення<br>на |
|                        | Оптимальна | 18-25          |             | Змен-<br>шення<br>значення<br>на  |
|                        | Допустима  | 19-26          |             |                                   |
| W, %                   | Фактична   | 78             | Задовольняє | Збіль-<br>шення<br>значення<br>на |
|                        | Оптимальна | 75             |             | Змен-<br>шення<br>значення<br>на  |
|                        | Допустима  | 75             |             |                                   |
| $V_{,M}/c$             | Фактична   | 0,1            | Задовольняє | Збіль-<br>шення<br>значення<br>на |
|                        | Оптимальна | $0,1-0,2$      |             | Змен-<br>шення<br>значення<br>на  |
|                        | Допустима  | $0,1-0,3$      |             |                                   |

Таблиця 6.2- Характеристика мікроклімату на підприємстві

Вплив на мікроклімат і стан організму людини надає також інтенсивність теплового випромінювання різних нагрітих поверхонь, температура яких перебільшує температуру в виробничому приміщенні.

Основні заходи, спрямовані на нормалізацію параметрів мікроклімату:

- Застосування, теплоізоляції обладнання і захисних екранів.

- Раціональна вентиляція, кондиціювання повітря та опалення. Вони є найбільш поширеними способами нормалізації мікроклімату у виробничих приміщеннях.

У цеху застосована комбінована вентиляція, т.ч. одночасно використовуються загальна і місцева вентиляції. Для видалення димових газів застосовуються механічні витяжка в формі парасольок над виходами печей. Також використовуються повітряні завіси у вигляді екранів у печей, які обмежують поширення нагрітого повітря і газів. [11]

### **6.2.4 Освітленість**

У вечірній час, та в похмуру погоду у виробництві застосовують система штучного освітлення. Штучне освітлення добре виконуються в програмі DIALux, ця програма відповідає за розрахунок та моделювання освітлення в приміщень.

За результатами програмі видно що для робочого цеху 10 на 35м для якісного освітлення требо використати 25 джерел освітлення с потужністю 84 В.

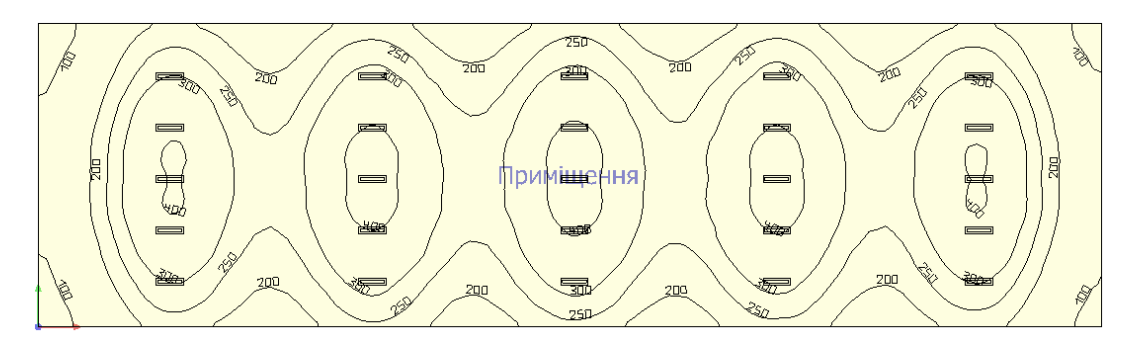

Рис. 6.1 – Карта штучного освітлення приміщення

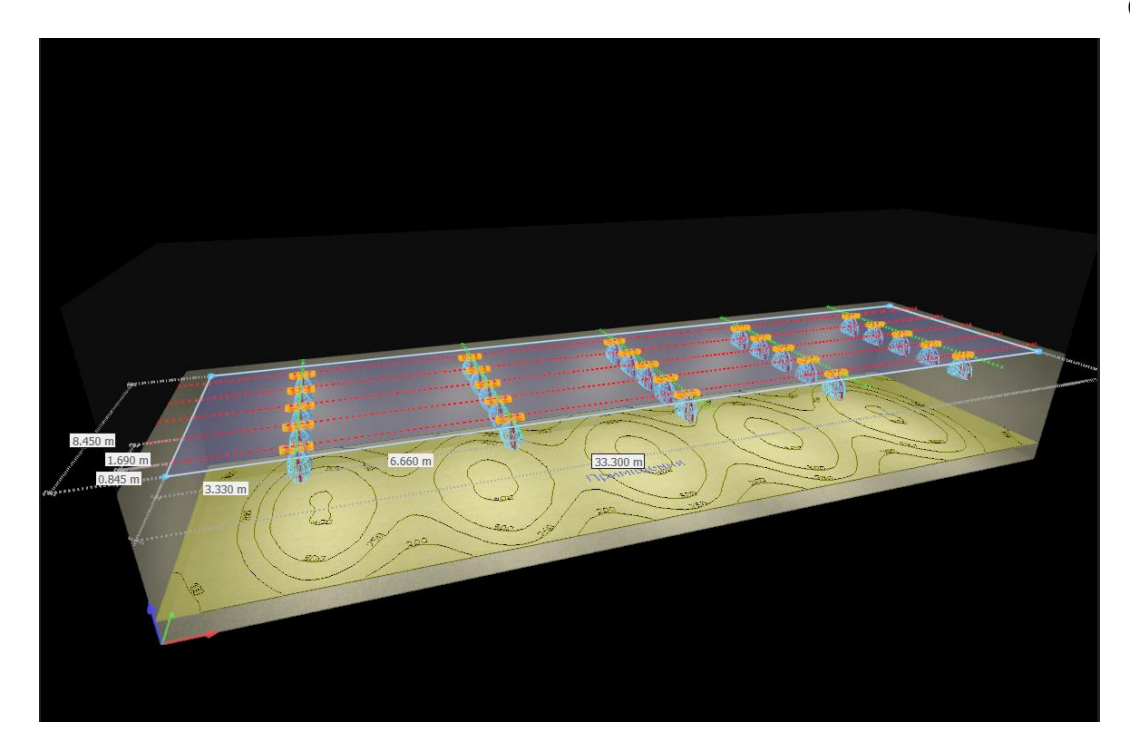

Рисунок 6.2 – Розташування джерел освітлення у 3D

### **6.3 Пожежна профілактика**

За вибухонебезпечності приміщення належить до класу В - IIa і по пожежонебезпеки до класу П - IIa. До цього класу належать приміщення, в яких небезпечні стани не мають місця при нормальної експлуатації, а можливі тільки в результаті аварії або несправності.

Джерелом запалення є: розпечені або нагріті стінки обладнання, іскри електрообладнання, статична електрика, іскри удару і тертя деталей машин.

З метою пожежо-вибухозахисту всі процеси відбуваються в герметично закритих апаратах, передбачені заходи захисту від атмосферного і статичної електрики. Електрообладнання має вибухо-пожежобезпечний виконання. Відповідно до ГСН А.3.1-5 5-70 в разі пожежі передбачено два запасних евакуаційних виходи.

Для своєчасного виявлення спалаху в приміщенні є теплові сповіщувачі ДОТЕС - 2 шт., Сповіщувачі полум'я ІПЕС-ІК - 2 шт., Сповіщувач димової оптико-електронний ІПДЕС - 1 шт.

Для оповіщення про пожежу передбачений телефонний зв'язок, організовано ДПД з чисел ІТП. Встановлено внутрішній пожежний водопровід і чотири пожежних крана.

Для локалізації наслідків короткого замикання на ділянці, в результаті якого може виникнути пожежа, встановлюються швидкодіючі вимикачі. На проектованій ділянці термообробки в якості вогнегасних засобів застосовуються такі ручні вогнегасники - ОУ-5 та ОХП-10, ПГП-50 а також переносні ОП-1, ОПС-6, ОПС-10.

# **6.4 Безпека у надзвичайних ситуаціях**

Лінія термічної обробки труб розташована в промисловій зоні міста Дніпро.

На території заводу можуть виникнути надзвичайні ситуації:

- Природні надзвичайні ситуації (різка зміна температури повітря, сильний вітер, злива, снігопад і т.п.).

- Техногенні надзвичайні ситуації (загроза вибуху, пожежі, виникнення аварії на енергетичних, інженерних і технологічних системах).

Для того щоб с модулювати вибух в програми ALOHA, требо знайти координати нашого підприємства, для цього заходимо на google maps наше підприємство та виставляємо мітку для знаходження координат

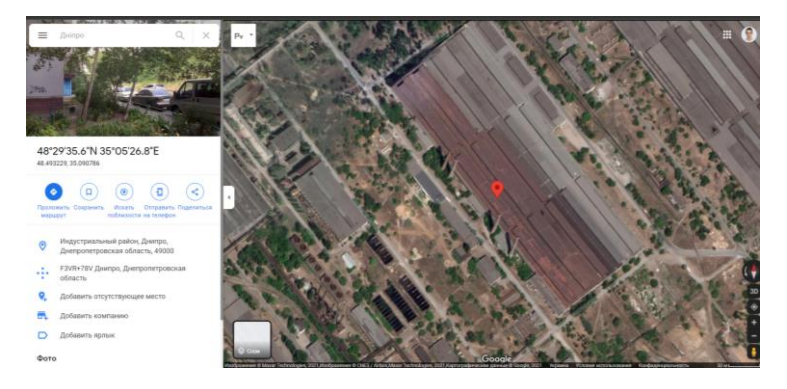

Рисунок 6.3 Координат

Вносимо наші координати в програму ALOHA та вбираємо тип будівлі.

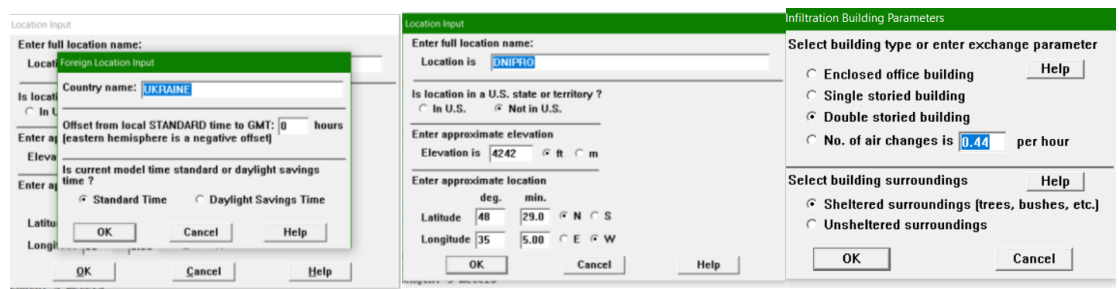

Рисунок 6.4 Внесені координати

Наступний крок вибрати в программі ALOHA хімічну речевену, по даним про секційну піч використовуеться метан

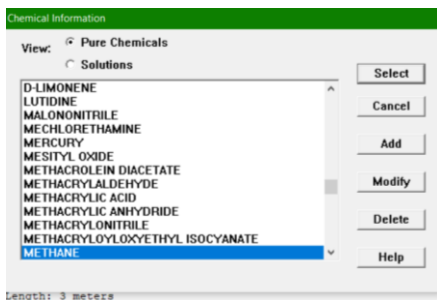

Рисунок 6.5 Вибір хімічної речовини

Для знаходження вибуху требе в программі дати характеристики

атмосфери

Характеристика атмосфери:

швидкість вітру: 4 м/с;

рух вітра з західу;

сонячна погода;

висота над землею 3 метри;

| <b>Atmospheric Options</b>                                                                                                    | <b>Atmospheric Options 2</b>                                                                                                    |
|----------------------------------------------------------------------------------------------------|----------------------------------------------------------------------------------------------------|
| Wind Speed is: $\sqrt{4}$<br>knots mph c meters/sec<br>Help<br>Wind is from $:$ w<br>Enter degrees true or text [e.g. ESE]                     | Degrees $\subseteq$ F $\subseteq$ C<br>Air Temperature is: 32<br>Help                                                                      |
| Measurement Height above ground is: Help<br>$\boldsymbol{r}$<br>feet<br>$\mathbf{G}$<br>OR $\circ$ enter value : 3<br>$\epsilon$ meters        | CACBOC GD CE CF<br>Override<br>Stability Class is: Help                                                                                    |
| <b>Ground Roughness is:</b><br>Help<br><b>6 Open Country</b><br>Input Roughness [Zo]:<br><b>OR</b><br>C Urban or Forest<br><b>C</b> Open Water | Inversion Height Options are:<br>Help<br>$\epsilon$ feet<br>No Inversion C Inversion Present, Height is:<br>$\sqrt{2}$<br>$\degree$ meters |
| <b>Select Cloud Cover:</b><br>Help<br>₩,<br>m<br>Ġ,<br>enter value : $\ 0\ $<br>0 <sub>R</sub><br>$[0 - 10]$                                   | <b>Select Humidity:</b><br>Help<br>ZХ<br>I£.<br>y.                                                                                         |
| $\sqrt{2}$<br>clear<br>complete<br>partly                                                                                                    | $\circ$<br>$\subset$<br>$\bigcap$<br>-C.<br>C.<br>OR $G$ enter value :<br>36<br>%<br>medium<br>$[0 - 100]$<br>dry<br>wet                   |

Рисунок 6.6 Атмосферні параметри

Та останій крок виставити параметри діжки та придумати пошкодження діжки

Параметри діжки: Діаметр 5 м Довжина 3 м Об'эм 58.9 м<sup>3</sup> Температура зберігання у баку 46 с° Тиск у балоні 30 атм Кількість газу 0,57 тонн

Нехай у нас діжка с химическою речевеною протикает через отвир с диаметром 2 дюйма та возгораеться.

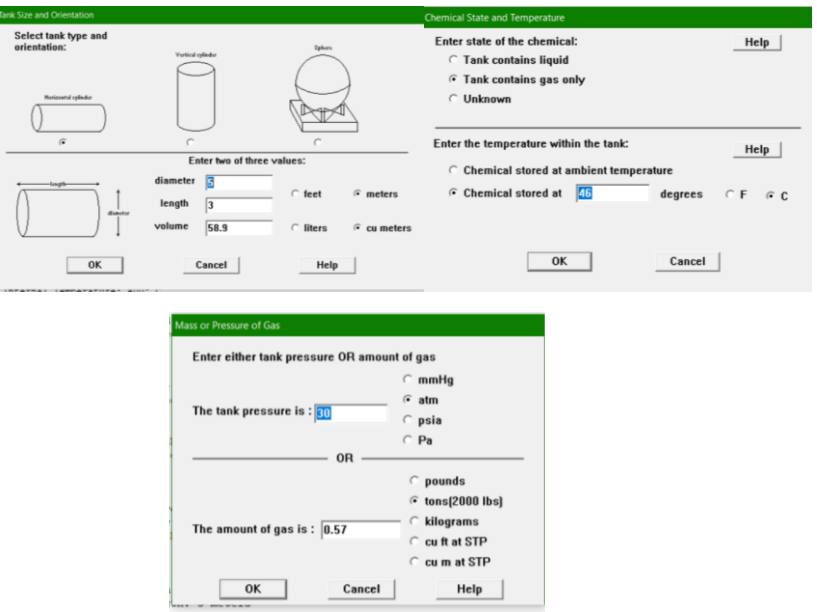

Рисунок 6.7 Параметри діжка

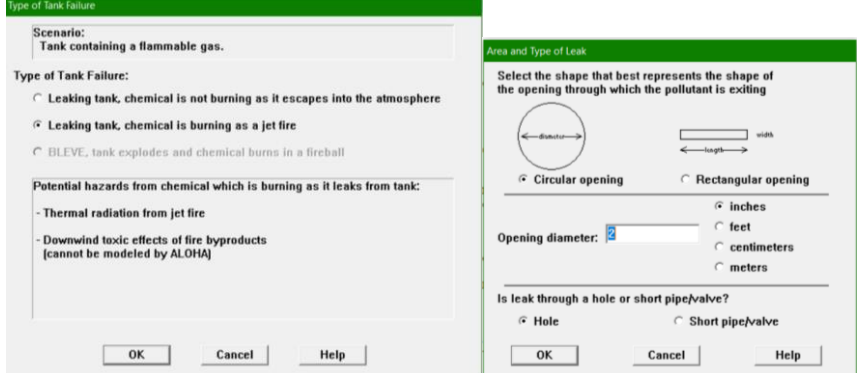

Рисунок 6.8 Параметри діжка
Після внесеня всіх даних програма смодулювала мені графік та вибух результати показени на рисунку 6.8.

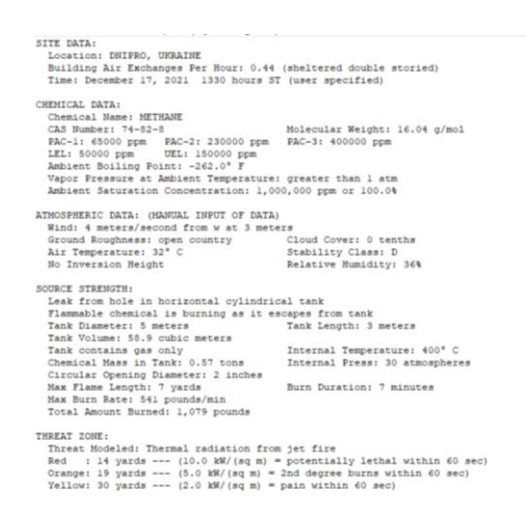

Рисунок 6.9 Внесені данні в ALOHA

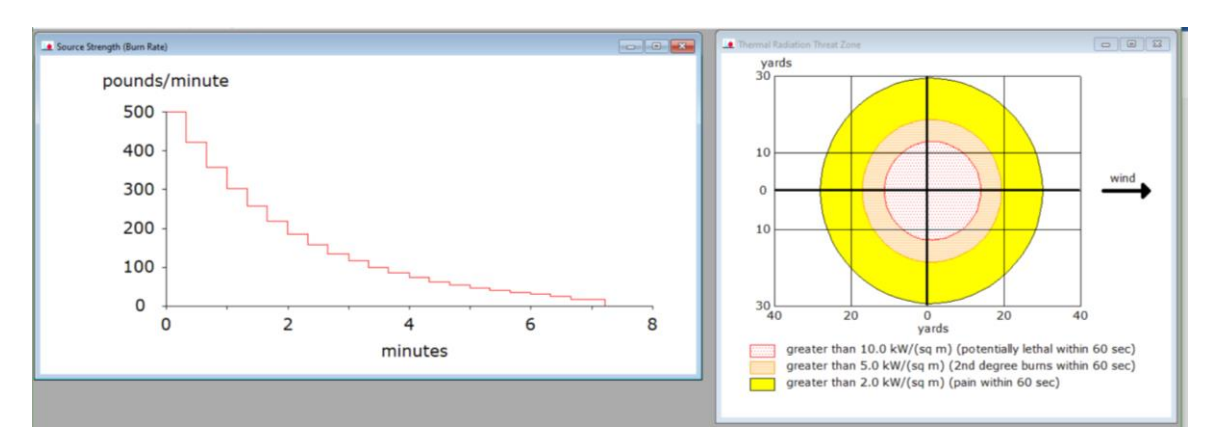

Рисунок 6.10 Модель вибуху

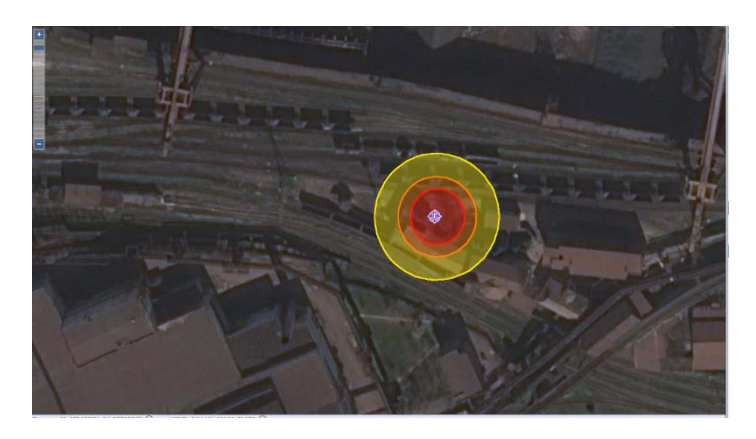

Рисунок 6.11 Результат вибуху на карти При появи вибуху на виробництві необхідно:

- ̶ попередити працівників і службовців, передати інформацію аварійно- рятувальну службу, а також попередити мешкають поруч людей; використовувати індивідуальними засобами захисту, у разі відсутності засобів для захисту органів дихання від пилу да диму використовувати ватно-марлеву пов'язку;
- ̶ якщо після вибух запалився вогонь, необхідно використати засоби пожежогасіння (протипожежним інвентарем, вогнегасниками). Для зупинки поширення пожару треба задіяти пожежні гідранти та внутрішні пожежні кран-комплекти;
- ̶ при зруйнованій будівлі після вибуху треба входити та виходити дуже уважно, переконатись у відсутності сильних ушкоджень перекриттів, стін, ліній електро-, газо- та водопостачання, а також пожежі та витоків газу;
- ̶ дістати людей з-під завалів.

При виконанні дій з врятування постраждалих треба стежити за запобіжними заходами від вогню, від обвалення будівлі та інших небезпек, обережно вивести робітників і надати їм до медичну допомогу, загасити палаючий одяг, зупинити кровотечу у постраждалих ,припинити дію електричного струму, перев'язати рани, накласти шини при переломах кінцівок.

#### **ВИСНОВКИ**

В кваліфікаційній роботі магістра проведено аналіз технологічного процесу керування температурою в робочому просторі трьох-секційній печі та розглянуто роботу об'єкта автоматизації – секційної печі для нагріву труб.

Виходячи з опису технологічного процесу і структури об'єкта керування було прийняте рішення створити програмне забезпечення.

У результаті проведеної роботи отримана модель об'єкта керування в графічному середовищі імітаційного моделювання Simulink, ступінь відповідності якої по нормованому середньоквадратичному відхиленню становить 97,5%.

Отже, дана модель об'єкта керування може бути використана для моделювання об'єкта керування і системи керування в цілому, що дозволить підвищити точність регулювання температури у робочому просторі тунельної печі.

На базі отриманої моделі об'єкта керування було розроблено програмне забезпечення для SCADA системи zenon.

### **ПЕРЕЛІК ПОСИЛАНЬ**

- 1. Дипломне проектування. Методичні рекомендації до виконання атестаційної роботи магістра студентами спеціальності 151 автоматизація та комп'ютерно-інтегровані технології / В.В. Ткачов, А.В. Бубліков, М.М. Трипутень, С.М. Проценко, О.О. Бойко, В.І. Шевченко – МОН України. – Дніпро: НТУ «ДП», 2018. – 35 с.
- 2. Металургія: [сайт]. режим доступу https://uk.wikipedia.org/wiki/%D0%9C%D0%B5%D1%82%D0%B0%D0%B B%D1%83%D1%80%D0%B3%D1%96%D1%8F
- 3. Конструкции секционных печей. мероприятия по снижению расхода топлива в секционных печах: [сайт]. – Режим доступу/ https://studfile.net/preview/9530969/page:30/
- 4. Важливість металургії. географія металургійної промисловості світу: [сайт]. – Режим доступу /HTTPS://PESKIADMIN.RU/UK/VAZHNOST-METALLURGII-GEOGRAFIYA-METALLURGICHESKOI-PROMYSHLENNOSTI.HTML
- 5. Металургійна промисловість України : [сайт]. Режим доступу/ https://uk.wikipedia.org/wiki/%D0%9C%D0%B5%D1%82%D0%B0%D0%B B%D1%83%D1%80%D0%B3%D1%96%D0%B9%D0%BD%D0%B0\_%D0 %BF%D1%80%D0%BE%D0%BC%D0%B8%D1%81%D0%BB%D0%BE% D0%B2%D1%96%D1%81%D1%82%D1%8C\_%D0%A3%D0%BA%D1%80 %D0%B0%D1%97%D0%BD%D0%B8
- 6. Беленький, А.М. Автоматическое управление металлургическими процессами [Текст], [Рисунки]/А.М. Беленький, В.Ф. Бердышев, О.М. Блинов, В. Ю.Каганов. – М.: Металлургия, 1989. – 384 с.
- 7. Проектування автоматизованих систем керування технологічними комплексами. Завдання до виконання лабораторних робіт з дисципліни для студентів напряму підготовки 151 «Автоматизація та комп'ютерно-інтегровані технології». / О.О. Бойко ; М-во освіти і науки України, Нац. Техн.. ун-т «Дніпровська політехніка». – Дніро : НТУ «ДП», 2020, – 20 с.
- 8. Методичні вказівки до виконання економічної частини дипломних проектів / укладачі: І. О. Яремчук – Дніпро: НТУ «дніпровська політехніка», 2019. – 48 с.
- 9. Голінько В.І. Основи охорони праці. Д.: Національний гірничий університет, 2008. – 265 с.
- 10.ГОСТ 12.1.012-90. ССБТ. «Вибрационная безопасность. Общие требования».
- 11.ДСН 3.3.6.042-99 "Державні санітарні норми параметрів мікроклімату" -К.: МОЗ України, 2000.

Програмні модулі системи управління **А.1 Модуль об'єкта управління**

```
(*
 *
 * File: untitled2.exp
 *
 * IEC 61131-3 Structured Text (ST) code generated for subsystem 
"untitled2/Object"
 *
 * Model name : untitled2<br>* Model version : 1.1
 * Model version : 1.1
 * Model creator : Max
 * Model last modified by : Max
 * Model last modified on : Fri Dec 24 16:45:47 2021
 * Model sample time : 0s
 * Subsystem name : untitled2/Object
 * Subsystem sample time : 0.1s
 * Simulink PLC Coder version : 1.6 (R2013b) 08-Aug-2013
 * ST code generated on : Fri Dec 24 16:49:44 2021
 *
* Target IDE selection : 3S CoDeSys 2.3
 * Test Bench included : No
 *
 *)
FUNCTION_BLOCK Object
VAR_INPUT
     ssMethodType: SINT;
    bi_ManipulatedValue: LREAL;
END_VAR
VAR_OUTPUT
    bo_ProcessValue: LREAL;
END_VAR
VAR
    DiscreteTransferFcn1_states: LREAL;
    DiscreteTransferFcn_states: LREAL;
END_VAR
VAR_TEMP
    DiscreteTransferFcn1_tmp: LREAL;
END_VAR
CASE ssMethodType OF
    SS_INITIALIZE: 
         (* InitializeConditions for DiscreteTransferFcn: '<S1>/Discrete 
Transfer Fcn' *)
        DiscreteTransferFcn_states := 0.0;
         (* InitializeConditions for DiscreteTransferFcn: '<S1>/Discrete 
Transfer Fcn1' *)
        DiscreteTransferFcn1_states := 0.0;
    SS_STEP:
```
 **(\* DiscreteTransferFcn: '<S1>/Discrete Transfer Fcn1' incorporates:**

```
 * DiscreteTransferFcn: '<S1>/Discrete Transfer Fcn' *)
        DiscreteTransferFcn1_tmp := (0.01398 * 
DiscreteTransferFcn_states) - (-0.9927 * DiscreteTransferFcn1_states);
        (* Outport: '<Root>/bo_ProcessValue' incorporates:
         * DiscreteTransferFcn: '<S1>/Discrete Transfer Fcn1' *)
        bo_ProcessValue := (0.662 * DiscreteTransferFcn1_tmp) + (-0.6547 
* DiscreteTransferFcn1_states);
        (* Update for DiscreteTransferFcn: '<S1>/Discrete Transfer Fcn' 
incorporates:
         * Update for Inport: '<Root>/bi_ManipulatedValue' *)
        DiscreteTransferFcn_states := bi_ManipulatedValue - (-0.9717 * 
DiscreteTransferFcn_states);
        (* Update for DiscreteTransferFcn: '<S1>/Discrete Transfer Fcn1' 
*)
        DiscreteTransferFcn1_states := DiscreteTransferFcn1_tmp;
END_CASE;
END_FUNCTION_BLOCK
VAR_GLOBAL CONSTANT
    SS_INITIALIZE: SINT := 0;
    SS_STEP: SINT := 1;
END_VAR
VAR_GLOBAL
END_VAR
А.2 Модуль регулятора
(*
 *
 * File: untitled2.exp
 *
 * IEC 61131-3 Structured Text (ST) code generated for subsystem 
"untitled2/Controll"
 *
* Model name : untitled2
 * Model version : 1.1
 * Model creator : Max
* Model last modified by : Max
* Model last modified on : Fri Dec 24 16:45:47 2021
* Model sample time : 0s
 * Subsystem name : untitled2/Controll
* Subsystem sample time : 0.1s
* Simulink PLC Coder version : 1.6 (R2013b) 08-Aug-2013
* ST code generated on : Fri Dec 24 16:47:04 2021
 *
* Target IDE selection : 3S CoDeSys 2.3
 * Test Bench included
 *
 *)
FUNCTION_BLOCK Controll
VAR_INPUT
    ssMethodType: SINT;
    bi_Error: LREAL;
END_VAR
VAR_OUTPUT
    bo_ManipulatedValue: LREAL;
END_VAR
```
79

```
VAR
     Integrator_DSTATE: LREAL;
    Filter DSTATE: LREAL;
END_VAR
VAR_TEMP
     rtb_DeadZone: LREAL;
     rtb_IntegralGain: LREAL;
     rtb_FilterCoefficient: LREAL;
     y: LREAL;
     y_0: LREAL;
END_VAR
CASE ssMethodType OF
     SS_INITIALIZE: 
         (* InitializeConditions for DiscreteIntegrator: '<S2>/Integrator' 
*)
         Integrator_DSTATE := 0.0;
         (* InitializeConditions for DiscreteIntegrator: '<S2>/Filter' *)
        Filter DSTATE := 0.0;
     SS_STEP: 
         (* Gain: '<S2>/Filter Coefficient' incorporates:
          * DiscreteIntegrator: '<S2>/Filter'
          * Gain: '<S2>/Derivative Gain'
          * Sum: '<S2>/SumD' *)
         rtb_FilterCoefficient := (0.0 - Filter_DSTATE) * 100.0;
         (* Sum: '<S2>/Sum' incorporates:
          * DiscreteIntegrator: '<S2>/Integrator'
          * Gain: '<S2>/Proportional Gain'
          * Inport: '<Root>/bi_Error' *)
         rtb_DeadZone := ((16.6074426279088 * bi_Error) + 
Integrator_DSTATE) + rtb_FilterCoefficient;
         (* Gain: '<S2>/Integral Gain' incorporates:
            Inport: '<Root>/bi Error' *)
         rtb_IntegralGain := 8.05872592586085 * bi_Error;
         (* Saturate: '<S2>/Saturation' *)
         IF rtb_DeadZone >= 2000.0 THEN 
             (* Outport: '<Root>/bo_ManipulatedValue' *)
             bo_ManipulatedValue := 2000.0;
         ELSIF rtb_DeadZone > 0.0 THEN 
              (* Outport: '<Root>/bo_ManipulatedValue' *)
             bo_ManipulatedValue := rtb_DeadZone;
         ELSE 
              (* Outport: '<Root>/bo_ManipulatedValue' *)
             bo_ManipulatedValue := 0.0;
         END_IF;
         (* End of Saturate: '<S2>/Saturation' *)
         (* DeadZone: '<S3>/DeadZone' *)
         IF rtb_DeadZone > 2000.0 THEN 
             rtb_DeadZone := rtb_DeadZone - 2000.0;
         ELSIF rtb_DeadZone >= 0.0 THEN 
             rtb_DeadZone := 0.0;
        END IF;
```
80

```
 (* End of DeadZone: '<S3>/DeadZone' *)
         (* Signum: '<S3>/SignPreSat' *)
         IF rtb_DeadZone < 0.0 THEN 
             y := -1.0;
         ELSIF rtb_DeadZone > 0.0 THEN 
             y := 1.0;
         ELSE 
             y := rtb_DeadZone;
         END_IF;
         (* Signum: '<S3>/SignPreIntegrator' *)
         IF rtb_IntegralGain < 0.0 THEN 
             y_0 := -1.0;
         ELSIF rtb_IntegralGain > 0.0 THEN 
             y_0 := 1.0;
         ELSE 
             y_0 := rtb_IntegralGain;
        END IF;
          (* Switch: '<S2>/Switch' incorporates:
          * Constant: '<S2>/Constant'
          * Logic: '<S3>/AND'
          * RelationalOperator: '<S3>/Equal'
          * RelationalOperator: '<S3>/NotEqual'
          * Signum: '<S3>/SignPreIntegrator'
          * Signum: '<S3>/SignPreSat' *)
        IF (0.0 \leq x rtb DeadZone) AND (y = y_0) THEN
             rtb_IntegralGain := 0.0;
         END_IF;
         (* End of Switch: '<S2>/Switch' *)
         (* Update for DiscreteIntegrator: '<S2>/Integrator' *)
         Integrator_DSTATE := (0.1 * rtb_IntegralGain) + 
Integrator_DSTATE;
         (* Update for DiscreteIntegrator: '<S2>/Filter' *)
        Filter DSTATE := (0.1 \times rtb FilterCoefficient) + Filter DSTATE;
END_CASE;
END_FUNCTION_BLOCK
VAR_GLOBAL CONSTANT
     SS_INITIALIZE: SINT := 0;
     SS_STEP: SINT := 1;
END_VAR
VAR_GLOBAL
END_VAR
```
## 82 **ДОДАТОК Б**

# Програмне забезпечення системи управління **Б.1 Програмне забезпечення об'єкта управління**

#### **Б.1.1 Список програм**

**[FBD] Main (\* Основна програма \*) [ST] Object (\* Об'єкт управління \*)**

## **Б.1.2 Основна програма Main**

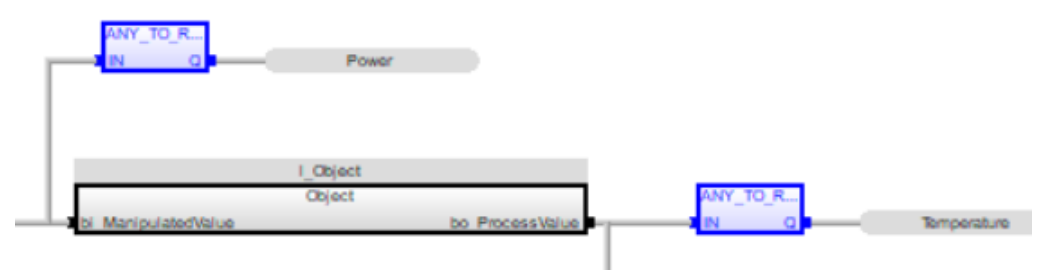

```
l_Object (Object)
l_Control (Control)
SetPoint (* Задана температура *)
Power (* Потужність пальника *)
Temperature (* Температура *)
```
#### **Б.1.3 Користувацький функціональний блок Object**

```
(* DiscreteTransferFcn: '<S1>/Discrete Transfer Fcn1' incorporates:
 * DiscreteTransferFcn: '<S1>/Discrete Transfer Fcn' *)
DiscreteTransferFcn1_tmp := (LREAL#0.01398 * DiscreteTransferFcn_states) 
- (LREAL#-0.9927 * DiscreteTransferFcn1_states);
```

```
(* Outport: '<Root>/bo_ProcessValue' incorporates:
```

```
* DiscreteTransferFcn: '<S1>/Discrete Transfer Fcn1' *)
bo_ProcessValue := (LREAL#0.662 * DiscreteTransferFcn1_tmp) + (LREAL#-
0.6547 * DiscreteTransferFcn1_states);
```

```
(* Update for DiscreteTransferFcn: '<S1>/Discrete Transfer Fcn' 
incorporates:
```

```
* Update for Inport: '<Root>/bi_ManipulatedValue' *)
DiscreteTransferFcn_states := bi_ManipulatedValue - (LREAL#-0.9717 * 
DiscreteTransferFcn_states);
```

```
(* Update for DiscreteTransferFcn: '<S1>/Discrete Transfer Fcn1' *)
DiscreteTransferFcn1_states := DiscreteTransferFcn1_tmp;
```
## **Б.1.4 Перелік змінних**

```
VAR_INPUT
   bi_ManipulatedValue : LREAL ;
END_VAR
VAR_OUTPUT
    bo_ProcessValue : LREAL ;
END_VAR
VAR
   DiscreteTransferFcn1_states : LREAL ;
    DiscreteTransferFcn_states : LREAL ;
```

```
 DiscreteTransferFcn1_tmp : LREAL ;
END_VAR
     Б.2 Програмне забезпечення регулятора
     Б.2.1 Список програм
[FBD] Main (* Основна програма *)
[ST] Control
```
## **Б.2.2 Основна програма Main**

```
Example 19 SetPoint 19 - 19 IN
Controller (Controller)
SetPoint (* Уставка *)
     Б.2.3 Користувацький функціональний блок Controller
(* Gain: '<S2>/Filter Coefficient' incorporates:
   * DiscreteIntegrator: '<S2>/Filter'
 * Gain: '<S2>/Derivative Gain'
 * Sum: '<S2>/SumD' *)
rtb_FilterCoefficient := (LREAL#0.0 - Filter_DSTATE) * LREAL#100.0;
(* Sum: '<S2>/Sum' incorporates:
 * DiscreteIntegrator: '<S2>/Integrator'
 * Gain: '<S2>/Proportional Gain'
 * Inport: '<Root>/bi_Error' *)
rtb_DeadZone := ((LREAL#16.6074426279088 * bi_Error) + Integrator_DSTATE) 
+ rtb_FilterCoefficient;
(* Gain: '<S2>/Integral Gain' incorporates:
 * Inport: '<Root>/bi_Error' *)
rtb_IntegralGain := LREAL#8.05872592586085 * bi_Error;
(* Saturate: '<S2>/Saturation' *)
IF rtb_DeadZone >= LREAL#2000.0 THEN 
     (* Outport: '<Root>/bo_ManipulatedValue' *)
     bo_ManipulatedValue := LREAL#2000.0;
ELSIF rtb_DeadZone > LREAL#0.0 THEN 
     (* Outport: '<Root>/bo_ManipulatedValue' *)
     bo_ManipulatedValue := rtb_DeadZone;
ELSE 
     (* Outport: '<Root>/bo_ManipulatedValue' *)
     bo_ManipulatedValue := LREAL#0.0;
END_IF;
(* End of Saturate: '<S2>/Saturation' *)
(* DeadZone: '<S3>/DeadZone' *)
IF rtb_DeadZone > LREAL#2000.0 THEN 
     rtb_DeadZone := rtb_DeadZone - LREAL#2000.0;
ELSIF rtb_DeadZone >= LREAL#0.0 THEN 
     rtb_DeadZone := LREAL#0.0;
END_IF;
(* End of DeadZone: '<S3>/DeadZone' *)
```

```
(* Signum: '<S3>/SignPreSat' *)
IF rtb_DeadZone < LREAL#0.0 THEN 
     y := LREAL#-1.0;
ELSIF rtb_DeadZone > LREAL#0.0 THEN 
     y := LREAL#1.0;
ELSE 
     y := rtb_DeadZone;
END_IF;
(* Signum: '<S3>/SignPreIntegrator' *)
IF rtb_IntegralGain < LREAL#0.0 THEN 
     y_0 := LREAL#-1.0;
ELSIF rtb_IntegralGain > LREAL#0.0 THEN 
     y_0 := LREAL#1.0;
ELSE 
     y_0 := rtb_IntegralGain;
END_IF;
(* Switch: '<S2>/Switch' incorporates:
 * Constant: '<S2>/Constant'
 * Logic: '<S3>/AND'
 * RelationalOperator: '<S3>/Equal'
 * RelationalOperator: '<S3>/NotEqual'
 * Signum: '<S3>/SignPreIntegrator'
   * Signum: '<S3>/SignPreSat' *)
IF (LREAL#0.0 \leq x rtb DeadZone) AND (y = y_0) THEN
     rtb_IntegralGain := LREAL#0.0;
END_IF;
(* End of Switch: '<S2>/Switch' *)
(* Update for DiscreteIntegrator: '<S2>/Integrator' *)
Integrator_DSTATE := (LREAL#0.1 * rtb_IntegralGain) + Integrator_DSTATE;
(* Update for DiscreteIntegrator: '<S2>/Filter' *)
Filter_DSTATE := (LREAL#0.1 * rtb_FilterCoefficient) + Filter_DSTATE;
      Б.2.4 Перелік змінних
VAR_INPUT
  bi_Error : LREAL ;
END_VAR
VAR_OUTPUT
  bo_ManipulatedValue : LREAL ;
END_VAR
VAR
  Integrator_DSTATE : LREAL ;
  Filter_DSTATE : LREAL ;
  rtb_DeadZone : LREAL ;
  rtb_IntegralGain : LREAL ;
  rtb_FilterCoefficient : LREAL ;
  y : LREAL ;
  y_0 : LREAL ;
END_VAR
```
84

## Програмне забезпечення людино-машинного інтерфейсу **В.1 Драйвера**

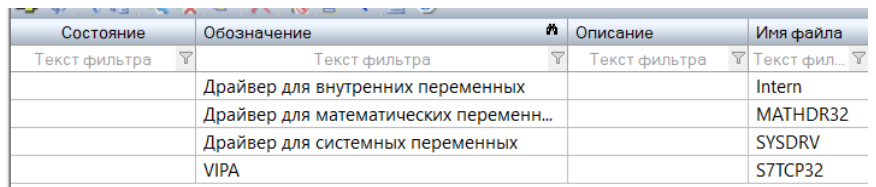

## **В.2 Перелік змінних**

VAR\_INPUT

bi\_ManipulatedValue : LREAL ;

END\_VAR

VAR\_OUTPUT

bo ProcessValue : LREAL ;

END\_VAR

VAR

DiscreteTransferFcn1\_states : LREAL ;

DiscreteTransferFcn\_states : LREAL ;

DiscreteTransferFcn1\_tmp : LREAL ;

END\_VAR

VAR\_INPUT bi\_Error : LREAL ; END\_VAR VAR\_OUTPUT bo\_ManipulatedValue : LREAL ; END\_VAR VAR Integrator\_DSTATE : LREAL ;

Filter\_DSTATE : LREAL ; rtb\_DeadZone : LREAL ; rtb\_IntegralGain : LREAL ; rtb\_FilterCoefficient : LREAL ; y : LREAL ; y\_0 : LREAL ; END\_VAR

## **В.3 Шаблони зображень**

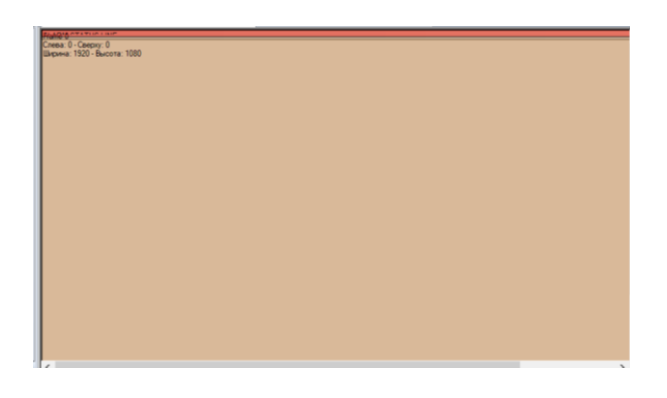

# **В.4 Функції**

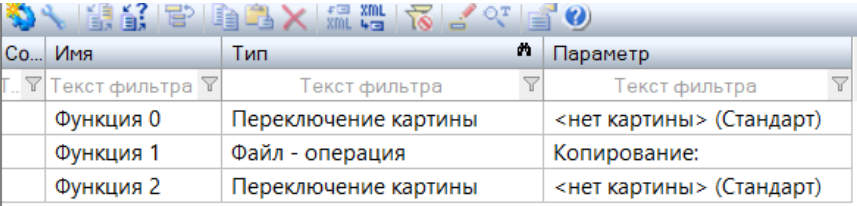

# **В.5 Зображення**

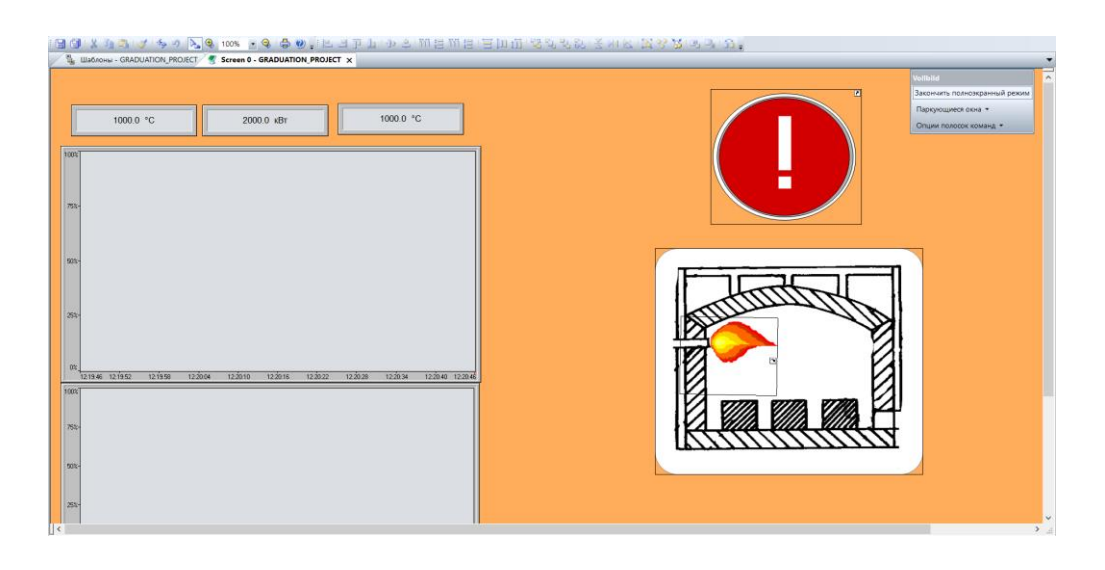